# Mobile Phone E-GSM 900/1800/1900

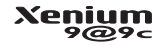

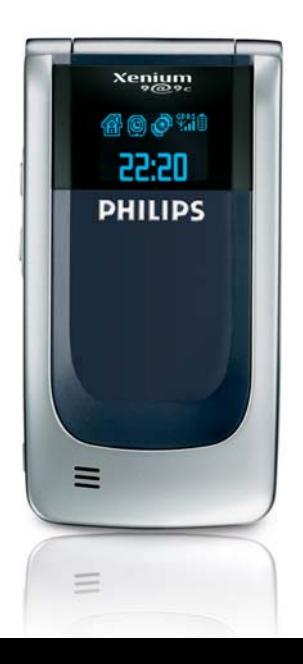

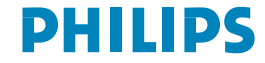

#### *Parte trasera del teléfono:*  Navegación  $\frac{(1)}{y}$ *pantalla*   $\sim$  $\sqrt{g}$  teclas *exterior***DESETTS** Pantalla $\sqrt{\frac{25}{9}}$  Tecla de grabación de SMS y sonido m Teclade  $c\overline{\text{ám}}$ ara  $^{(2)}$  v **MMS**  $\frac{1}{2}$  Tecla de colgar y de  $\lvert \cdot \rvert$  Tecla de encendido/apagado atender llamadac<sup>1</sup> Tecla de cancelarTeclas laterales (volumen)  $1.5$  $2\frac{1}{2}$   $3\omega$ 42  $-4.8$ TecladoConector de batería۰,  $0.0$  $\alpha$  . MicrófonoConector de auriculares

**Descubra su teléfono**

*(1) En este manual, las teclas de navegación están representadas mediante los siguientes símbolos: izquierda derecha, arriba* +*/*- *abajo.* <*/*>*(2) Opcional. La cámara es una accesorio no incluido en el*

*paquete de serie, y se vende por separado.*

 *Philips mantiene una política de mejora continua de sus productos. Por consiguiente, Philips se reserva el derecho de modificar este manual del usuario o de retirarlo en cualquier momento, sin previo aviso. Philips facilita este manual del usuario "tal cual" y declina toda responsabilidad por errores, omisiones o discrepancias entre el mismo y el producto descrito, salvo en la medida en que lo exija la legislación vigente. El dispositivo debe conectarse a redes GSM/ GPRS.* 

#### Cómo...

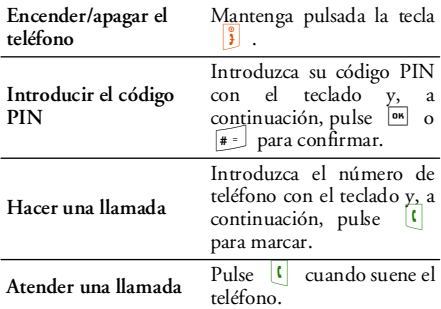

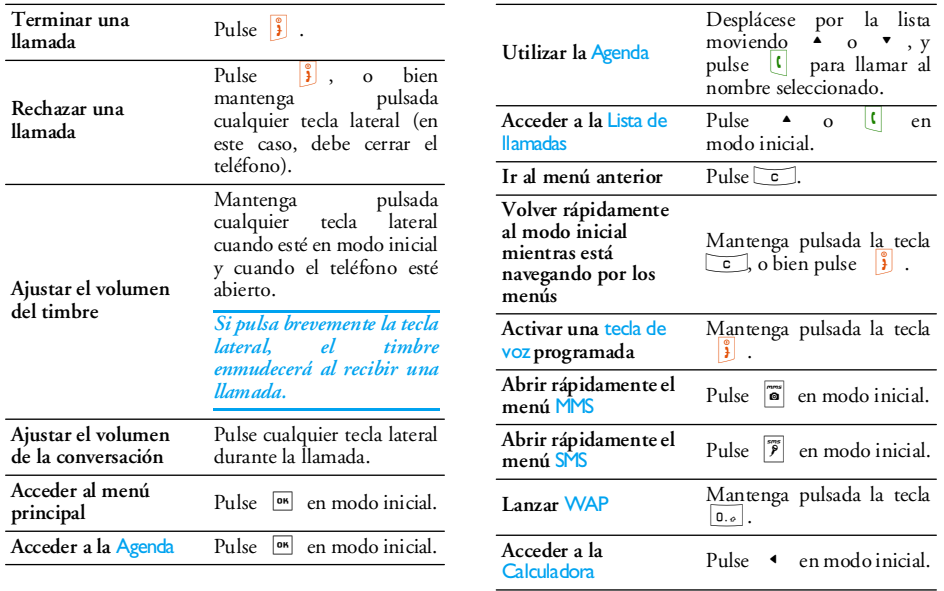

**Acceder al** 

Pulse > en modo inicial.

# Acceso a los menús

Para acceder al menú principal, pulse <sup>os</sup> en modo inicial. Utilice las teclas de navegación para desplazarse para los menús y pulse , para seleccionar una función u opción, o bien pulse para cancelar. De este modo aparecerá otro submenú o lista.

*Al pulsar* <sup>+</sup> *o* - *podrá alternar entre dos opciones, como Activar/Desactivar, Encender/Apagar, Incrementar/Disminuir un valor, etc.*

Al navegar por una lista, observará una barra de desplazamiento a la derecha de la pantalla, que indica la posición actual en la lista. Con las teclas de navegación podrá seleccionar o ajustar todas las funciones del teléfono, tal y como se describen en los capítulos pertinentes del presente manual del usuario.

#### Eventos

Algunos eventos (llamadas perdidas, mensajes nuevos, etc.) pueden modificar la pantalla inicial. Pulse para acceder al menú correspondiente, o bien pulse  $\epsilon$  para volver a la pantalla inicial.

# **Tabla de contenido**

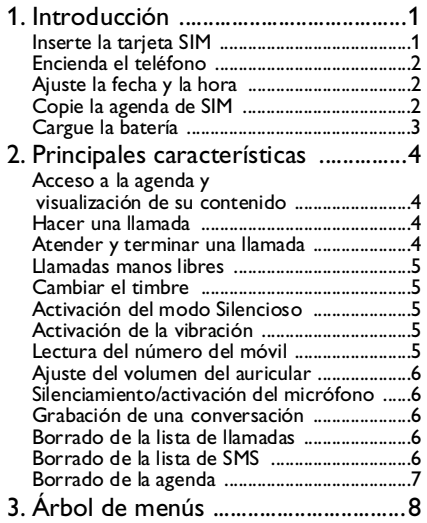

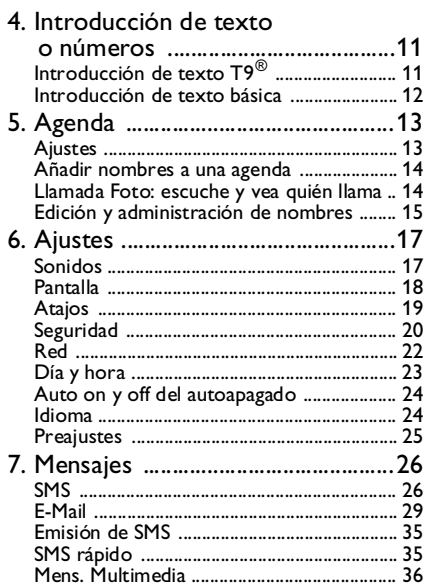

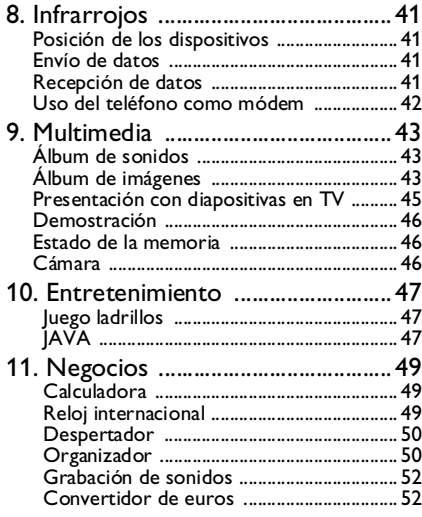

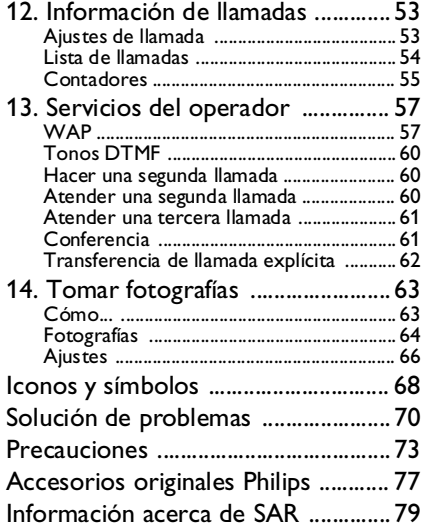

# **1 • Introducción**

<span id="page-6-0"></span>*Antes de utilizar el teléfono, lea las instrucciones de seguridad de la sección ["Precauciones"](#page-78-1).*

Para utilizar el teléfono debe insertar una tarjea SIM válida facilitada por el operador o distribuidor de GSM. La tarjeta SIM contiene su perfil de abonado, su número de móvil y la memoria en la que podrá guardar números de teléfono y mensajes (consulte ["Agenda" página](#page-18-2) 13).

## <span id="page-6-1"></span>Inserte la tarjeta SIM

*Antes de extraer la batería, asegúrese de que el teléfono esté apagado.*

1. Presione la presilla de la cubierta trasera del teléfono, deslice la cubierta hacia abajo y levántela para extraerla.

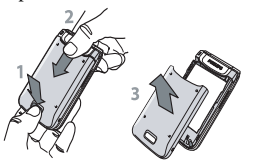

2. Para retirar la batería, levántela hacia la derecha utilizando las muescas negras, como puede verse en la imagen.

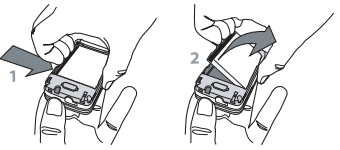

3. Extraiga la tarjeta SIM de su soporte y deslícela por su ranura hasta llegar al tope. Asegúrese de que los conectores estén apuntando hacia abajo y de que la esquina biselada de la tarjeta esté situada en la esquina correcta.

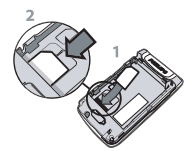

4. Proceda a insertar la batería: en primer lugar, coloque el lado derecho (con los conectores hacia abajo) contra el borde derecho del teléfono y, a continuación, presiónela hasta que encaje.

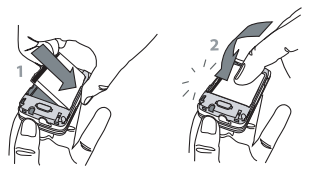

5. Vuelva a colocar la cubierta de la batería deslizándola por sus ranuras hasta llegar al tope. Antes de utilizar el teléfono, retire la película de protección que cubre la pantalla.

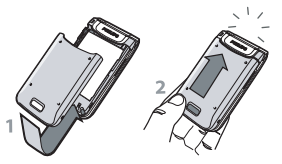

#### <span id="page-7-3"></span><span id="page-7-0"></span>Encienda el teléfono

- 1. Para encender el teléfono, pulse la tecla <sub>1</sub>.
- 2. Si procede, introduzca el código PIN (es decir, el código secreto de 4 a 8 dígitos de su tarjeta SIM). Este código está preconfigurado, y el operador o distribuidor deberá habérselo comunicado. Para personalizar el código PIN, consulte la [página](#page-26-0) 21. Pulse  $\begin{bmatrix} 1 & 0 \\ 0 & 1 \end{bmatrix}$  para

confirmar (en caso de cometer un error, pulse  $\sqrt{c}$ 

*Si introduce un código PIN erróneo 3 veces consecutivas, la tarjeta SIM quedará bloqueada. Para desbloquearla deberá solicitar el código PUK al operador.*

# <span id="page-7-1"></span>Ajuste la fecha y la hora

La primera vez que encienda el teléfono, aparecerá un mensaje pidiendo que ajuste la fecha y la hora. Ajuste primero la fecha pulsando las teclas numéricas pertinentes (pulse compara borrar un número). A continuación, ajuste la hora.

*Encontrará las opciones completas de fecha y hora en la [página](#page-28-1) 23.*

# <span id="page-7-2"></span>Copie la agenda de SIM

*Si la primera vez que utiliza el teléfono opta por no copiar la agenda de SIM, consulte ["Copiar en](#page-18-3) [teléfono" página](#page-18-3) 13.*

El teléfono móvil detectará una tarjeta SIM que ya contenga nombres, y aparecerá un mensaje preguntando si desea copiar la agenda de SIM en la agenda incorporada. Pulse compara cancelar, o bien <sup>o</sup> para aceptar.

# <span id="page-8-0"></span>Cargue la batería

El teléfono se alimenta de una batería recargable. Las baterías nuevas están parcialmente cargadas, y una alarma le advertirá cuando la batería esté por descargarse. Si la batería está completamente descargada, el icono tardará entre 2 y 3 minutos en reaparecer.

*Si extrae la batería mientras el teléfono está encendido, corre el riesgo de perder todos sus ajustes personales.*

1. Una vez que la batería esté instalada y la cubierta cerrada, inserte un extremo del conector del cargador (incluido con el teléfono) en el enchufe hembra del costado izquierdo del teléfono, y el otro extremo en la el enchufe de la red de CA.

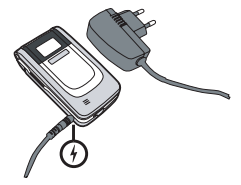

- 2. El símbolo de la batería indica el estado de lacarga:
	- durante la carga, los 4 indicadores de carga se desplazan; recargar totalmente el móvil requiere aproximadamente 1 hora y 45 minutos.
	- cuando las 4 barras se mantengan estables, la batería se habrá cargado completamente: desconecte el cargador. En función de la red y de las condiciones de uso, dispondrá de entre 2 y 8,5 horas de tiempo de conversación, y entre 200 y 850 horas de tiempo en espera.

*Mantener el cargador enchufado al móvil una vez que la batería está totalmente cargada no daña la batería. El único modo de desconectar el cargador es desenchufarlo, por lo que recomendamos conectarlo a una toma de corriente de CA fácilmente accesible. Es posible conectar el cargador a una toma de TI (sólo Bélgica).*

# <span id="page-9-0"></span>**2 • Principales características**

# <span id="page-9-4"></span><span id="page-9-1"></span>Acceso a la agenda y visualización de su contenido

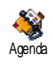

En modo inicial, pulse  $\bullet$  . En función de la agenda seleccionada (en SIM o en el teléfono), el contenido que

aparezca en la pantalla puede variar: consulte información detallada en ["Agenda"](#page-18-2) p[ágina](#page-18-2) 13.

Para ver el contenido de la agenda durante una llamada, pulse <sup>on</sup>, seleccione Ver agenda, pulse  $\overline{\bullet}$  y desplácese por el contenido pulsando  $\overline{\bullet}$  o

<sup>+</sup>. Para volver a la pantalla de la llamada en proceso, pulse dos veces  $\boxed{\circ}$ .

*En la agenda, pulse*  #*, introduzca las primeras letras del nombre que busca y, a continuación, pulse* , *para acceder directamente a ese nombre.*

# <span id="page-9-2"></span>Hacer una llamada

1. En modo inicial, introduzca el número de teléfono mediante el teclado. Si comete un error, pulse  $\begin{array}{|c|} \hline c \end{array}$  .

2. Pulse (para marcar el número, y pulse 1) para colgar.

*Para llamadas internacionales, mantenga pulsada la tecla*  \* *para introducir el signo "+" en lugar del prefijo internacional habitual.*

## <span id="page-9-3"></span>Atender y terminar una llamada

Al recibir una llamada, es posible que en la pantalla aparezca el número del abonado que llama. Si el número está guardado en la agenda seleccionada, aparecerá el nombre correspondiente en lugar del número.

- 1. Para atender la llamada, pulse (, o bien abra el teléfono si la opción Tapa activa está configurada como Activar (consulte la p[ágina](#page-58-2) 53).
- 2. Para rechazar una llamada, pulse  $\frac{1}{3}$ . Si ha activado la opción ["Desviar llamada"](#page-58-3) (consulte la <sup>p</sup>[ágina](#page-58-3) 53), la llamada será desviada a un número o a un buzón de voz.
- 3. Para colgar, pulse **i** o cierre el teléfono.

*El teléfono no sonará si está en modo* Silencio *(consulte la página siguiente). Si ha seleccionado la opción* Teclas cont. *(consulte la [página](#page-59-1) 54), podrá aceptar una llamada pulsando cualquier tecla (con la excepción de las*  )*).*

# <span id="page-10-2"></span>Llamadas manos libres

*Para su conveniencia y seguridad, asegúrese de alejar el teléfono del oído al realizar llamadas manos libres, en especial al aumentar el volumen.*

- 1. Si ha seleccionado la agenda de la tarjeta SIM: seleccione un registro, pulse dos veces <sup>os</sup> para acceder al menú siguiente, seleccione Llam. M libres y, por último, pulse <sup>[ox]</sup> para marcar.
- 2. Si ha seleccionado la agenda de su teléfono: proceda del mismo modo para llamar al número por defecto. Si ha guardado varios números para un nombre, pulse  $\bullet$  o  $\bullet$  , seleccione otro número de la lista, pulse <sup>on</sup> y, por último, seleccione Llam. M libres.

*Si ya está al teléfono, pulse durante unos instantes* ( *para alternar entre el modo manos libres y normal.*

# <span id="page-10-0"></span>Cambiar el timbre

Seleccione sucesivamente Ajustes > Sonidos > Tipos timbre, pulse <sup>[ox]</sup> y desplácese hacia + <u>o</u> para seleccionar un timbre de la lista. Pulse  $|$ <sup>ok</sup> para confirmar la selección.

# <span id="page-10-1"></span>Activación del modo Silencioso

**Silencioso** 

Si no desea que el teléfono suene al recibir una llamada, desactive el timbre seleccionando sucesivamente Ajustes*<sup>&</sup>gt;* Sonidos > Silencioso y, por último **Activar** 

*También es posible silenciar el timbre al recibir una llamada. Para ello, pulse la tecla lateral.*

# <span id="page-10-3"></span>Activación de la vibración

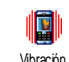

Si desea que el teléfono vibre al recibir una llamada, active la vibración seleccionando sucesivamente Ajustes > Sonidos > Vibración y, por último **Activar** 

*La activación de la vibración no silencia el timbre. Si desea silenciar el teléfono y mantener la vibración activada (*Activar)*, active el modo* Silencioso *tal y como se ha descrito en el apartado precedente.*

*Al enchufar el cargador, la función de vibración se ajusta automáticamente a* Desactivar*.*

#### <span id="page-10-4"></span>Lectura del número del móvil

Para leer el número de su propio teléfono móvil, pulse

en modo inicial y, a continuación, seleccione

sucesivamente Núm. propios > Mostrar. El número aparecerá siempre y cuando esté presente en la tarjeta SIM. De lo contrario, seleccione Nuevo y siga las instrucciones.

*Si ha guardado su propio número en la agenda, podrá leerlo durante una llamada. Consulte ["Acceso a la](#page-9-1)agen[da y visualización de su contenido" página](#page-9-1) 4.*

# <span id="page-11-0"></span>Ajuste del volumen del auricular

Durante una llamada, mueva la tecla lateral en sentido ascendente o descendente para aumentar o disminuir el volumen, respectivamente.

# <span id="page-11-1"></span>Silenciamiento/activación del micrófono

Es posible silenciar el micrófono para que su interlocutor no pueda oírle. Durante una llamada, pulse <u>DK, seleccione Mute</u> y, a continuación, vuelva a pulsar .

Para volver a activar el micrófono durante unallamada, pulse <sup>ox</sup> , seleccione Voz y confirme la selección pulsando <sup>os</sup>.

## <span id="page-11-2"></span>Grabación de una conversación

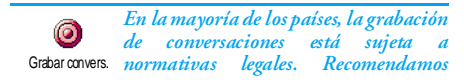

*advertir a los interlocutores si pretende grabar las conversaciones que mantenga con ellos, y hacerlo sólo si lo autorizan. Asimismo, debe mantener confidenciales las grabaciones. El tiempo de grabación máximo disponible es de 1 minuto (consulte ["Grabación de sonidos" página](#page-57-2) 52).*

Para grabar una conversación durante una llamada, pulse <sup>[ox]</sup>, seleccione Grabar convers. y confirme la selección pulsando ,. Para finalizar la grabación, pulse  $\boxed{\circ}$ ,  $\boxed{\circ}$  o cuelgue: una ventana de edición le permitirá asignar un nombre a la grabación, a la que podrá acceder en Multimedia > Álbum de sonidos.

*Si selecciona la opción* Mute *y, a continuación,* Grabar convers.*, se grabará sólo la voz del interlocutor.*

## <span id="page-11-3"></span>Borrado de la lista de llamadas

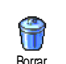

Para borrar la lista de llamadas, pulse **OK** y seleccione sucesivamente Info. llamadas > Lista llamadas > Borrar. Pulsedos veces <sup>on</sup> para borrar la lista de llamadas.

#### <span id="page-11-4"></span>Borrado de la lista de SMS

Para borrar de una sola vez toda la lista de mensajes, pulse <sup>OK</sup> y seleccione sucesivamente Mensajes >

Mensaje > Leer mensaje > Borrar SMS. Pulse dos veces <sup>o<sub> $\overline{P}$ </sub> para borrar la lista de mensajes.</sup>

*También podrá borrar todos los mensajes SMS desde el menú* Guardar SMS*. El borrado de la lista demensajes resulta de utilidad para liberar memoria, lo que le permitirá recibir nuevos mensajes.*

# <span id="page-12-0"></span>Borrado de la agenda

Para borrar de una sola vez todo el contenido de laagenda, pulse <sup>[ox]</sup> y seleccione sucesivamente <mark>Agenda</mark> > Ajustes agenda > Borrar todo. Pulse <sup>ox</sup> para borrar todo el contenido de la agenda.

*Esta opción es aplicable sólo a la agenda de su teléfono y NO a la agenda de SIM.*

# <span id="page-13-0"></span>**3 • Árbol de menús**

La siguiente tabla describe el árbol de menús completo del móvil, e incluye la página de referencia en la que podrá consultar más información acerca de cada función o ajuste.

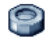

## **[Ajustes p17](#page-22-2)**

#### [Sonidos p17](#page-22-3)

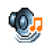

ø

[Silencioso](#page-22-4) / [Volumen del timbre](#page-22-5) / [Timbre](#page-22-6) / [Timbre de mensajes](#page-22-7) / [Plano](#page-22-8) / [Tono del](#page-22-9) [teclado](#page-22-9) / [Alertas de sonido](#page-23-1) / [Vibración](#page-23-2)

## [Pantalla p18](#page-23-3)

[Animaciones](#page-23-4) / [Retroiluminación](#page-23-5) / [Fondo de](#page-24-1) [pantalla](#page-24-1) / [Contraste](#page-24-2)

## $\mathcal{M}$  [Atajos p19](#page-24-3)

[Hot keys](#page-24-4) / [Teclas de voz](#page-24-5) / [Marcación por voz](#page-25-1)

#### [Seguridad p20](#page-25-2)

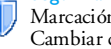

[Marcación fija](#page-25-3) / [Bloqueo de llamadas](#page-26-1) / [Cambiar código](#page-26-0) / [Protección PIN](#page-26-2)

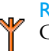

# [Red p22](#page-27-1)

[Conexión GPRS](#page-27-2) / [Selección de red](#page-27-3) / [Lista de](#page-27-4) pre[ferencias/](#page-27-4) [Parámetros](#page-27-5)

# [Día y hora p23](#page-28-1)

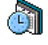

[Visualizar hora](#page-28-2) / [Ajustar fecha](#page-28-3) / [Zona horaria](#page-28-4) [prop](#page-28-4)ia / [Ahorro de energía](#page-29-2) / [Ajustar la hora](#page-29-3)

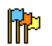

[Idioma p24](#page-29-4) *Lista de idiomas disponibles*

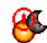

[Auto on y off del autoapagado p24](#page-29-5)

**[Preajustes p25](#page-30-1)** 

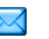

**[Mensajes p26](#page-31-2)**

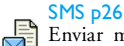

[Enviar mensaje](#page-31-4) / [Multienvío SMS](#page-32-1) / [Leer](#page-32-0) [mensaje](#page-32-0) / [Ajustes de SMS](#page-33-0) / [Guardar SMS](#page-34-1)

## [E-Mail p29](#page-34-2)

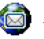

*Por cada buzón disponible:* [Ajustes](#page-35-0) / [Abrir buzón](#page-37-0) / [Enviar correo](#page-36-0)

*8 Árbol de menús*

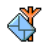

[Emisión de SMS p35](#page-40-2) [Recepción](#page-40-3) / [Filtros](#page-40-4) / [Código distrito](#page-40-5)

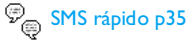

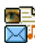

[Mens. Multimedia p36](#page-41-1) [Nuevo MMS](#page-41-2) / [Bandeja de entrada](#page-44-0) / [Borrador](#page-44-1) / [Modelo](#page-43-0) / [Enviados](#page-44-2) / [Ajustes](#page-44-3)

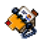

**[Agenda p13](#page-18-2)**

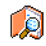

Ver agenda p[4](#page-9-4)

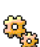

[Ajustes p13](#page-18-5)

[Borrar todo](#page-18-6) / [Selección de agenda](#page-18-7) / [Configur. Grupos](#page-18-4) / [Copiar en teléfono](#page-18-3)

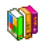

**[Entretenimiento p47](#page-52-3)**

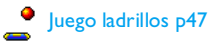

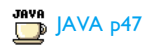

*Árbol de menús 9*

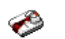

#### **[Negocios p49](#page-54-3)**

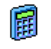

# [Calculadora p49](#page-54-4)

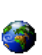

[Reloj internacional p49](#page-54-5)

[Reglas locales](#page-54-6) / [Reglas no locales](#page-55-2) / [Visualización del reloj internacional](#page-54-7)

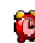

[Despertador p50](#page-55-3)

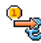

[Convertidor de euros p52](#page-57-3)

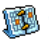

[Organizador p50](#page-55-4)

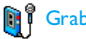

[Grabación de sonidos p52](#page-57-2)

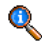

**[Información de llamadas p53](#page-58-4)**

#### [Ajustes de llamada p53](#page-58-5)

[Tapa activa](#page-58-2) / [Desviar llamada](#page-58-3) / [Buzones](#page-58-6) / [Auto rellamada](#page-58-7) / [Teclas cont.](#page-59-1) / [Llam. espera](#page-59-2) / [Identificación](#page-59-3)

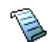

[Lista de llamadas p54](#page-59-4) [Lista llamadas](#page-59-5) / [Borrar](#page-60-3)

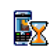

[Contadores p55](#page-60-1) [Contador GSM](#page-60-2) / [Contador GPRS](#page-61-0)

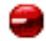

#### **[Infrarrojos p41](#page-46-4)**

# **[Multimedia p43](#page-48-3)**

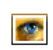

[Álbum de imágenes p43](#page-48-4) *Lista de imágenes disponibles*

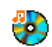

[Álbum de sonidos p43](#page-48-5) *Lista de sonidos disponibles*

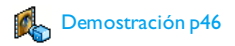

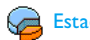

#### [Estado de la memoria p46](#page-51-4)

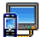

#### [Presentación con diapositivas en TV p45](#page-50-1)

#### [Cámara p46](#page-51-5)

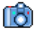

*Este menú estará disponible sólo si hay una cámara conectada.*

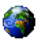

#### **[Servicios del operador p57](#page-62-2)**

#### Números útiles

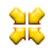

*Los números contenidos en este menú dependen del operador y del tipo de contrato. Consulte al operador.*

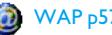

# [WAP p57](#page-62-3)

#### Servicios +

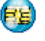

*Este menú depende del operador y del tipo de abonado. Consulte al operador.*

# <span id="page-16-0"></span>**4 • Introducción de texto o números**

Existen dos métodos para introducir texto en las pantallas de edición: utilizando la introducción de texto predictiva T9®, o bien mediante la introducción de texto básica. También están disponibles otros dos modos para números y signos de puntuación. Los iconos que aparecen en la pantalla indican el modo de texto activo.

# <span id="page-16-1"></span>Introducción de texto T $9^\circledR$

La introducción de texto predictiva T9® es un modo de edición inteligente para mensajes que incluye un completo diccionario. Esta función permite escribir texto rápidamente. Pulse una sola vez la tecla correspondiente a cada letra necesaria para escribir una palabra: la introducción de las pulsaciones de tecla será analizada por T9<sup>®</sup>, que presentará la palabra sugerida en la pantalla de edición. Si en función de las teclas utilizadas hay varias palabras disponibles, la palabra que haya introducido aparecerá resaltada: pulse  $\overrightarrow{0}$   $\overrightarrow{p}$  para examinar la lista y seleccionar entre las palabras propuestas por el diccionario integrado de T9® (véase el siguiente ejemplo).

# *¿ Cómo utilizarlo ?*

Las letras y símbolos representados por cada tecla son los siguientes:

2 hasta

 $\overline{c}$ 

 $\overline{\mathfrak{g}}$ 

- 9 Para teclear letras.
- $\rightarrow$  Para examinar la lista de palabras propuestas.
- $\boxed{on}$   $\boxed{0}$ 1 Para confirmar la entrada.

Pulsación breve para borrar una entrada, pulsación larga para borrar todo el texto.

Para pasar de normal a minúscula y a MAYÚSCULA.

Para pasar de T $9^{\circledR}$  al modo básico y al modo numérico.

Para pasar al modo de símbolos y puntuación. Pulse  $\rightarrow$  para desplazarse.

# *Ejemplo: cómo introducir la palabra "casa":*

- 1. Pulse  $\overline{z_{\text{max}}}$   $\overline{z_{\text{max}}}$   $\overline{z_{\text{max}}}$ . En la pantalla aparecerá la primera palabra de una lista: <mark>Cara</mark>.
- 2. Pulse  $\rightarrow$  para desplazarse y seleccione Casa.
- 3. Pulse  $\boxed{\bullet}$   $\boxed{\bullet}$   $\boxed{\bullet}$   $\boxed{\bullet}$  para confirmar la selección de la palabra Casa.

# <span id="page-17-1"></span><span id="page-17-0"></span>Introducción de texto básica

Si desea acceder a la introducción de texto básica, pulse  $\widehat{A_{\bullet}}$ . Este método requiere pulsar varias teclas para llegar al carácter deseado: la letra "c" es la tercera letra de la tecla 2, por lo que deberá pulsarla tres veces para introducir "c".

# *Ejemplo: cómo introducir la palabra "casa":*

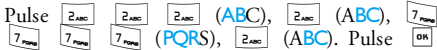

cuando haya terminado de escribir el mensaje.

Las letras, números y símbolos de cada tecla son los siguientes:

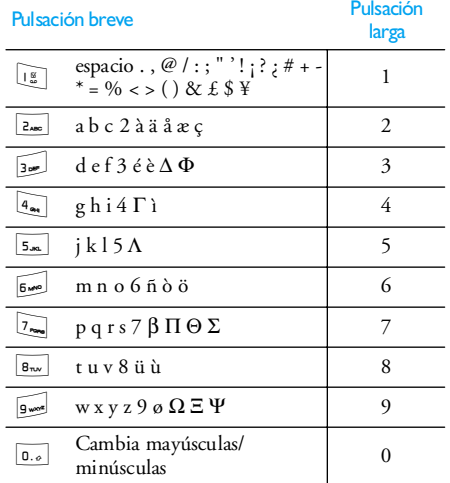

# <span id="page-18-2"></span>**5 • Agenda**

<span id="page-18-0"></span>El menú Agenda permite seleccionar una de las dos agendas disponibles: la de la tarjeta SIM (cuyo número de entradas depende de la capacidad) o la del teléfono (con una capacidad máxima de 999 nombres). Al introducir nuevos nombres en el menú Agenda, sólo se añadirán en la agenda seleccionada.

*El número máximo de nombres y tarjetas de eventos es de 999, siempre y cuando las demás funciones (memorias, sonidos, imágenes, etc.) no estén utilizando un volumen significativo de la memoria del teléfono.*

# <span id="page-18-7"></span><span id="page-18-5"></span><span id="page-18-1"></span>Ajustes

# *Selección de agenda*

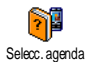

Este menú le permite seleccionar la agenda deseada, o En tarjeta SIM o En

Selecc.agenda <mark>teléfono.</mark> Pulse ▲ o ▼ para seleccionar una de las agendas. La Agenda añadida a la agenda seleccionada

podrá entonces copiarse en la otra, mediante las opciones Copiar en SIM o Copiar en teléf..

El teléfono móvil puede administrar una sola agenda a la vez, e ignorará la información relativa a la otra. Por ejemplo, si en ambas agendas está presente el nombre "Álvarez" y lo elimina del teléfono, en SIM se mantendrá sin cambios.

# <span id="page-18-6"></span>*Borrar todo*

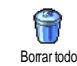

Sirve para borrar todos el contenido de la agenda de una sola vez. Esta opción es aplicable sólo a la agenda del teléfono y NO a la agenda de SIM.

# <span id="page-18-3"></span>*Copiar en teléfono*

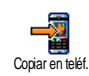

Si cancela o interrumpe el copiado automático de la agenda de SIM la primera vez que utilice el teléfono, podrá hacerlo manualmente con esta opción.

Copiar en teléf. *copiará el contenido de la tarjeta SIM en el teléfono. Si selecciona esta opción dos veces se duplicarán todos los nombres.*

# <span id="page-18-4"></span>*Configur. Grupos*

Permite administrar grupos, cambiarles el nombre y vincular una melodía e Configur. Grupos imagen específica a cada uno.

*Los nombres pueden vincularse a los grupos desde la lista* Ver agenda*. Consulte ["Llamada Foto: escuche y](#page-19-1) vea qu[ién llama" página](#page-19-1) 14.*

## <span id="page-19-0"></span>Añadir nombres a una agenda

# *En la agenda de SIM*

- 1. Pulse  $\bullet$  en modo inicial y, a continuación, seleccione <Nuevo>.
- 2. Introduzca el nombre y número de su preferencia y, a continuación, especifique el tipo número asignado al nombre (Teléfono, Fax o Datos). Por último, pulse <sup>on</sup> para guardar este nombre en la agenda.

*Los números tienen un límite de 40 dígitos, en función del tipo de tarjeta SIM. La inserción de los prefijos internacional, nacional y regional permite marcar un número desde cualquier lugar.*

# *En la agenda del teléfono*

- 1. Pulse  $\bullet$  en modo inicial y, a continuación, seleccione <Nuevo>. Introduzca primero el nombre, a continuación el apellido (un máximo de 20 caracteres latinos). Uno de los dos campos puede quedar vacío, pero no ambos.
- 2. À continuación, seleccione Tipo de núm. Los campos numéricos tienen una capacidad máxima de 40 dígitos y un signo "+". Los campos alfanuméricos (e-mail y notas) tienen una capacidad máxima de 50 caracteres latinos. Cada nombre puede incluir un máximo de 5 campos numéricos (por ejemplo, 2 números de móvil, 3

números de trabajo, una dirección de e-mail y una nota de texto).

3. Si lo considera oportuno, seleccione el grupo en el que desea incluir a esta persona.

#### <span id="page-19-2"></span>*Números propios*

La opción Núm. propios que aparece en cada agenda debería contener su propio número de teléfono. Si no es así, recomendamos que introduzca su número de móvil, y también otra información relevante.

*Aunque todos sus campos estén vacíos, no es posible borrar el elemento* Núm. propios*.*

#### *Número de emergencias*

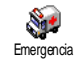

El número de emergencia sirve para llamar a los servicios de emergencia de su país o región. En la mayoría de los casos podrá llamar a este número

incluso si todavía no ha introducido el PIN.

*En Europa continental el número de emergencias es el 112; en el Reino Unido es el 999.* 

<span id="page-19-1"></span>Llamada Foto: escuche y vea quién llama

*Esta función sólo estará disponible si tiene seleccionada la agenda de su teléfono, NO la agenda de SIM.*

Esta función permite personalizar los grupos disponibles con sus propios nombres ("Amigos", "Oficina", etc.), una imagen determinada (del Álbum imágenes) y una melodía determinada (de la lista Timbres). A continuación, podrá vincular uno o varios nombres a un grupo: cuando llame un nombre de dicho grupo, aparecerá con su correspondiente imagen, y se oirá la melodía asignada al grupo.

- 1. Seleccione Agenda > Ajustes > Configur. Grupos. Cambie el nombre del grupo que desee identificar ("Amigos", "Niños", etc.) y seleccione la Melod. y la Imagen que desee asignar a este grupo.
- 2. Pulse durante unos instantes  $\boxed{\circ}$  para volver al modo inicial y, a continuación, pulse  $\bullet$  para acceder a la agenda.
- 3. Seleccione la persona que desee vincular a este grupo y, a continuación, elija Selecc. grupo y seleccione el grupo de su preferencia.

#### <span id="page-20-1"></span><span id="page-20-0"></span>Edición y administración de nombres

Pulse  $\bullet$  en modo inicial para acceder a los nombres que haya guardado. Para buscar determinado nombre: 2 hasta

<sup>9</sup> Pulse la tecla correspondiente a la letra a la que desee incluir en la lista (por ejemplo, pulse dos veces 8 para acceder a la letra "U"). En la lista aparecerá seleccionado el primer nombre que empiece con esta letra.

 $\boxed{\text{#}^=}$  O bien, pulse  $\boxed{\text{#}^=}$ , introduzca las primeras letras del nombre que busca y, a continuación, pulse <sup>on</sup> para ir directamente a ese nombre.

> • Flash dial• Copiar en teléf. • Borrar• Cambiar

# *En la tarjeta SIM*

Seleccione un nombre en la agenda de la tarjeta SIM y, a continuación, pulse <sup>on</sup> para acceder a las siguientes opciones:

- Llam. manos libres
- Llamar
	-
- Enviar mensaje
- Enviar MMS
- Marcación voz

# *En el teléfono*

Seleccione un nombre en la agenda del teléfono y, a continuación, pulse <sup>os</sup> para acceder a las siguientes opciones:

- •Cambio nombre
- •Llamar
- •Llam. M libres
- Enviar mensaje
- Enviar MMS
- Mostrar
- Selecc. grupo
- Enviar por IRDA
- Borrar

Seleccione Mostrar para acceder a la lista de todos los números o campos guardados correspondientes a este nombre y, a continuación, seleccione <Nuevo > para crear un nuevo campo para este nombre. Seleccione uno de ellos y, a continuación, pulse <sup>os</sup> para acceder a un segundo conjunto de opciones, a saber:

#### Predeterminar

 El primer número que especifique se convertirá en el número por defecto: aparecerá en el primer lugar de la lista y se marcará automáticamente alpulsar la tecla de descolgar. Esta opción permite predeterminar otro número.

Copiar en SIM Sirve para copiar un nombre de la agenda del teléfono en la tarjeta SIM (a partir de ese momento se actualizará siempre al cambiar de agenda o al utilizar otro teléfono).

**Mostrar**  Sirve para ver la información del campo seleccionado.

Cambio de tipo Sirve para cambiar o definir el tipo de campo del número seleccionado.

*Los campos alfanuméricos (notas y e-mail) sólo pueden ser modificados o borrados.*

# <span id="page-22-2"></span>**6 • Ajustes**

<span id="page-22-0"></span>El menú Ajustes permite personalizar el teléfono y cambiar los ajustes de cada una de las opciones disponibles (sonidos, hora y fecha, seguridad, etc.). El menú Preajustes permite modificar simultáneamente varios ajustes (consulte la [página 25\)](#page-30-0).

#### <span id="page-22-4"></span><span id="page-22-3"></span><span id="page-22-1"></span>Sonidos

#### *Silencioso*

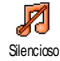

Permite Activar o Desactivar el modoSilencioso. Estando este ajuste configurado como Activar, todas las alertas quedan desactivadas y la vibración está activada.

*El modo* Silencioso *se aplica también al tono del teclado.*

#### <span id="page-22-5"></span>*Volumen del timbre*

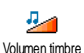

Por defecto, el volumen del timbre está ajustado como Medio. Pulse  $\triangle$  o - para ajustar el volumen del timbre entre Silencioso y Creciente.

# <span id="page-22-6"></span>*Timbre*

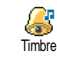

Permite seleccionar un tono del timbre.La lista incluye también los sonidos y melodías que haya grabado. Desplácese por la lista y espere a oír la reproducción de la melodía seleccionada.

*No será posible oír la melodía si el volumen del timbre está* Desactivado *o si está activado el modo* Silencioso*(véase el apartado precedente).*

# <span id="page-22-7"></span>*Timbre de mensajes*

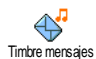

Permite Activar o Desactivar un pitido de alerta, que sonará cada vez que reciba un mensaje nuevo. Estando activada,

esta opción también permite seleccionar la alerta de su preferencia en la lista de timbres.

# <span id="page-22-8"></span>*Plano*

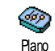

Esta opción permite seleccionar entre diversos ajustes de sonido. También está disponible durante el curso de una llamada (en este caso, desplácese por la

<span id="page-22-9"></span>lista y espere unos segundos a oír la diferencia).

# *Tono del teclado*

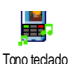

Permite Activar o Desactivar el tono delteclado. Incluso si se ha seleccionado laopción Desactivar, durante las llamadas

# *Ajustes 17*

se reproducirán los sonidos multifrecuencia de doble tono (DTMF) (consulte la [página 60](#page-65-3)).

# <span id="page-23-1"></span>*Alertas de sonido*

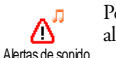

Permite Activar o Desactivar pitidos de alerta en los siguientes casos:

- cuando está por producirse un evento programado en el Organizador,
- cuando se ha registrado una Llam. perdida,
- cuando la Alerta Bat indica que es necesario cargar la batería,
- para administrar la duración de las llamadas con un Tono bip (este sonido no será oído por el interlocutor).

*Este menú sólo permite* Activar *o* Desactivar*, los sonidos de alerta, y NO las propias alertas. Por ejemplo, al* Desactivar *la* Alerta org.*, el teléfono no dejará de presentar la pantalla* Alarma *(si es que se ha programado), aunque no se reproducirá el sonido correspondiente.*

# <span id="page-23-2"></span>*Vibración*

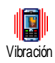

Permite Activar o Desactivar la vibraciónal recibir una llamada, cuando se está por producir un evento programado en el Organizador, al recibir un mensaje y al sonar la alarma.

*La vibración siempre pasará a* Desactivar *al conectar el cargador o el adaptador del mechero.*

# <span id="page-23-4"></span><span id="page-23-3"></span><span id="page-23-0"></span>Pantalla

#### *Animaciones*

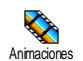

Permite Activar o Desactivar lasanimaciones de los menús tíovivo. Si seha seleccionado Activar, esta opción también permitirá el desplazamiento de

textos, como por ejemplo los de los mensajes seleccionados en el menú Leer mensaje.

*Si esta función se desactiva, aumentará la autonomía del teléfono.*

# <span id="page-23-5"></span>*Retroiluminación*

Permite ajustar la Duración de la<br>retroiluminación seleccionando retroiluminación cualquiera de los valores disponibles. La retroiluminación se activa al recibirllamadas o mensajes entrantes, al examinar menús, etc. Retroiluminac.

*La desactivación de esta función prolonga la duración de la carga de la batería.*

## <span id="page-24-1"></span>*Fondo de pantalla*

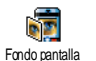

Permite Activar o Desactivar el fondo de pantalla de la pantalla principal. Si se selecciona Activar, la imagen seleccionada se visualizará en modo

Normal en espera, y en modo Fade en otro contexto.

*Como fondos de pantalla sólo pueden utilizarse imágenes en formato JPEG. El fondo de pantalla seleccionado no se visualiza en modo inicial si laopción* Reloj internac. *está en* Activar *(consulte la [página 49\)](#page-54-5).*

#### <span id="page-24-2"></span>*Contraste*

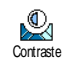

Permite optar entre diversos niveles de contraste.

<span id="page-24-4"></span><span id="page-24-3"></span><span id="page-24-0"></span>Atajos

# *Hot keys*

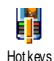

Permite configurar el acceso directo a determinada función vinculando ésta auna tecla. Así, una pulsación larga de la tecla activará automáticamente lafunción o efectuará una llamada alnúmero asociado (Flash dial).

*Sólo se pueden programar las teclas desde*  2 *hasta* 9*. Las siguientes teclas están preprogramadas:*

1 *(buzón de voz) y*  \* *(marcación de llamada internacional). Según cuál sea el proveedor del servicio, puede haber otras hot keys predefinidas y bloqueadas.*

Seleccione cualquier tecla entre  $\boxed{2_{\text{max}}}$  y  $\boxed{9_{\text{max}}}$  y, a continuación, pulse ,. Examine la lista para seleccionar la función que desee asociar a esta tecla y, a continuación, pulse III . La mayoría de las opciones abrirá un menú (por ejemplo, Enviar mensaje o E-mail), o iniciará una función (como Calculadora o Grabar).

*Si la tecla seleccionada ya está configurada, podrá reprogramarla: pulse dos veces*  , *y, a continuación, seleccione* Cambiar*. De este modo se abrirá una listacon las funciones disponibles.*

Para utilizar las hot keys no tiene más que, en modo inicial, mantener pulsada la tecla correspondiente a la función que desea iniciar o al número que desea marcar.

#### <span id="page-24-5"></span>*Teclas de voz*

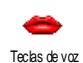

Permite configurar el acceso directo a determinada función vinculando ésta auna etiqueta de voz.

*Es posible asociar una tecla de voz a la mayoría de las funciones admitidas por las* Hot keys*.*

- 1. Seleccione <Nuevo>, examine la lista para seleccionar la función de su preferencia y, por último, pulse **los**.
- 2. Cuando aparezca el mensaje Pulsar OK y hablar, siga las instrucciones que irán apareciendo en pantalla. Cuando aparezca un mensaje pidiendo que grabe su etiqueta de voz, asegúrese de estar en un lugar sin ruidos, seleccione una palabra breve y sencilla, y pronúnciela claramente.
- 3. El siguiente menú le permitirá acceder a las opciones Borrar, Reproducción, Cambiar orden y Cambiar voz. Pulse compara crear otra etiqueta de voz.

Para utilizar la tecla de voz, mantenga pulsada la tecla , en modo inicial y, a continuación, pronuncie la etiqueta de voz grabada.

## <span id="page-25-1"></span>*Marcación por voz*

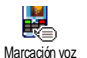

Permite configurar una etiqueta de voz grabando una palabra que, al ser pronunciada, efectuará una llamada al nombre correspondiente.

Efectúe el mismo procedimiento descrito en la sección precedente, seleccione en la lista a la persona de su preferencia y, a continuación, pulse <sup>on</sup>.

*Si está seleccionada la agenda del teléfono, elija el número de su preferencia en la lista que aparecerá.*

Al igual que en el caso de Tecla de voz, cuando aparezca el mensaje ¿ Añad. etiq. ?, pulse [" y siga las instrucciones que irán apareciendo en la pantalla. Para utilizar la marcación por voz, mantenga pulsada la tecla <sup>[ox]</sup> en modo inicial y, a continuación, pronuncie la etiqueta de voz correspondiente al número que desea marcar.

*Es posible definir hasta 15 etiquetas de voz, y compartirlas entre marcación por voz y teclas de voz. Las etiquetas de voz grabadas están disponibles en sus respectivos menús, y pueden borrarse, reproducirse o modificarse.*

# <span id="page-25-3"></span><span id="page-25-2"></span><span id="page-25-0"></span>**Seguridad**

# *Marcación fija*

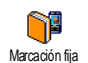

Permite administrar una lista específica de nombres, llamada Marcación fija, y limitar las llamadas a esta lista mediantela opción Restric. llam..

*Esta función dependerá del tipo de contrato, y requiere un código PIN 2 (consulte la [página 21\)](#page-26-3).*

Restric. llam. Permite restringir las llamadas a la lista Marcación fija. En este caso sólo podrá acceder a los nombres de la lista Marcación fija, pero no a la Agenda del menú principal.

*Esta función dependerá del tipo de contrato, y requiere un código PIN 2 (consulte la [página 21\)](#page-26-3). Además, esta opción podrá aplicarse a las conexiones WAP y de e-mail a través de GPRS.*

Marcación fija Permite consultar, editar modificar la lista Marcación fija mediante un código PIN 2.

#### <span id="page-26-1"></span>*Bloqueo de llamadas*

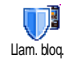

Posibilita limitar el uso del teléfono allamadas específicas, permitiéndole bloquear tanto las llamadas salientes como las entrantes. Esta función

dependerá de la red, y requiere una contraseña específica para el bloqueo de llamadas que le facilitará el proveedor del servicio. El bloqueo de llamadas puede aplicarse tanto a Llam. entrantes (Todas las llamad. o Si roaming) como a las Llam. salientes (Todas, Internacional e Inter. no local).

*En todos los casos, la opción* Cancelar *de estos menús se aplicará simultáneamente a todas las llamadas. El menú Situación permite saber si determinado tipo de llamada está o no bloqueada.*

# <span id="page-26-0"></span>*Cambiar código*

Permite cambiar los códigos PIN y ନ∕ PIN 2, sí como el Código de red para las Cambiar código llamadas. En función de la tarjeta SIM que esté utilizando, para acceder a algunas funciones u opciones puede ser necesario un código secreto PIN 2, que deberá facilitarle el operador.

*Si introduce un código PIN 2 erróneo 3 veces consecutivas, la tarjeta SIM quedará bloqueada. Para desbloquearla, solicite el código PUK 2 al operador o distribuidor. Si introduce un código PUK incorrecto 10 veces consecutivas, la tarjeta SIM quedará bloqueada e inutilizada. Si esto sucede, póngase en contacto con el operador o distribuidor.*

## <span id="page-26-3"></span><span id="page-26-2"></span>*Protección PIN*

Permite Activar o Desactivar la0 protección mediante PIN. Si se ha Protección PINseleccionado la opción Activar, al encender el teléfono aparecerá un mensaje pidiendo que introduzca su código PIN.

*Si se ha seleccionado* Desactivar*, no será posible cambiar el código PIN.*

#### <span id="page-27-1"></span><span id="page-27-0"></span>Red

*Solicite al operador telefónico información detallada acerca de la disponibilidad de GPRS en su red y sobre un abono adecuado. También puede ser necesario configurar el teléfono con los ajustes de GPRS que especifique el operador, utilizando los menús descritos en la presente sección. A continuación, seleccione la red (GSM o GPRS) en los menús de cada una de las aplicaciones que vayan a utilizarse (por ejemplo, WAP, MMS, e-mail, etc.).*

#### <span id="page-27-2"></span>*Conexión GPRS*

Este menú permite definir el modo de Ψ conexión del teléfono móvil a la red**GPRS** Conexión GPRS.  $\Gamma$ GPRS.

- Siempre ON El teléfono siempre se conectará al servicio GPRS. Esta opción permitir una conexión más rápida a GPRS. No obstante, incrementará el consumo de energía.
- Llam. datos El teléfono se conectará automáticamente al servicio GPRS sólo cuando se requiera. Aunque esta opción reduce el consumo de energía, incrementará el tiempo de establecimiento de la conexión.

#### <span id="page-27-3"></span>*Selección de red*

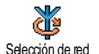

Presenta una lista de las redes disponibles en el área cuando se ha seleccionado el modo Manual.Seleccione la red a la que desee conectarse y, a continuación, pulse <sup>or</sup> para confirmar.

#### <span id="page-27-4"></span>*Lista de preferencias*

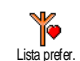

Permite crear una lista de redes en ordende preferencias. Una vez definida esta lista, el teléfono intentará la conexión a redes de conformidad con dichaspreferencias.

#### <span id="page-27-5"></span>*Parámetros*

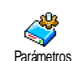

Este menú permite crear diversos perfiles de datos: al utilizar WAP o al enviar MMS, el perfil seleccionado será utilizado para la conexión a la red GSM o GPRS.

*Las opciones que a continuación se describen dependerán del operador y/o del tipo de contrato. Los mensajes de error durante las conexiones se deben principalmente a la especificación de parámetros incorrectos: antes del primer uso, solicite al operador los ajustes adecuados, que en algunos casos posiblemente le sean enviados mediante mensajes* *SMS. Algunos perfiles preconfigurados pueden estar bloqueados para evitar el cambio de nombre y la reprogramación.*

Seleccione un elemento de la lista y pulse , para acceder a las siguientes opciones:

Cambio nombrePara cambiar el nombre del perfil seleccionado.

**Mostrar**  Para visualizar todos los parámetros del perfil seleccionado.

Ajustes GSM Para cambiar los ajustes de GSM:

- Usuario,
- Contraseña,
- Núm. Teléf. necesario para establecer la conexión y facilitado por el operador<br>(Número RDSI o Núm (Número RDSI o Núm. analóg.),
- T. inact., un valor de más de 30 segundos, transcurridos los<br>cuales el teléfono se teléfono se desconectará

automáticamente (si es que había una conexión en curso).

Ajustes GPRS Para cambiar los ajustes de GPRS (idénticos campos que en los ajustes de GSM). El menú APN permite introducir la dirección de datos externa a la que desea conectarse. Se trata de unacadena de texto utilizada para establecer la conexión.

# <span id="page-28-2"></span><span id="page-28-1"></span><span id="page-28-0"></span>Día y hora

# *Visualizar hora*

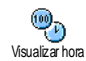

Permite seleccionar los formatos dehora Analógico, Digital, Miniatura o No reloj en el modo inicial.

# <span id="page-28-3"></span>*Ajustar fecha*

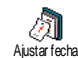

Permite ajustar la fecha pulsando las teclas numéricas pertinentes. La fecha también puede ajustarse moviendo

 $\uparrow$  0  $\uparrow$ 

# <span id="page-28-4"></span>*Zona horaria propia*

*Primero deben ajustarse la zona horaria y el ahorro de energía (verifique la fecha y hora si las ha ajustado previamente).*

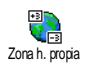

Permite ajustar la zona horaria en la que se encuentra, según la GMT (Hora del Meridiano de Greenwich).

## <span id="page-29-2"></span>*Ahorro de energía*

*Esta opción sólo es válida en países en los que existen horarios de invierno/verano (por ejemplo, Hora del Meridiano de Greenwich / Hora británica de verano).*

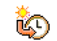

Permite Activar (en horario de verano) o Desactivar (en horario de invierno) la función de ahorro de energía. Si ha Ahorro energía

optado por Activar el ahorro de energía y ajusta la hora a las 12:00, saltará automáticamente a

<span id="page-29-3"></span>las 13:00 al Desactivar la opción.

# *Ajustar la hora*

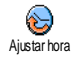

Permite ajustar la hora pulsando las teclas numéricas pertinentes. También podrá ajustar la hora minuto a minuto, de manera creciente o decreciente,

<span id="page-29-5"></span>pulsando  $\triangle$  o  $\triangledown$ , respectivamente.

# <span id="page-29-0"></span>Auto on y off del autoapagado

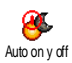

Este menú permite especificar la hora para el encendido o apagado automático del teléfono.

## *Auto on*

- 1. Pulse  $\triangle$  o  $\triangledown$  para activar o desactivar esta opción.
- 2. Especifique a qué hora deberá encenderse automáticamente el móvil y, a continuación, pulse **o** .
- 3. Seguidamente, seleccione la frecuencia: Una vez, Todos los días, Entre semana. Pulse <sup>on</sup> para confirmar.

*Si ha optado por* Activar *la Protección PIN, cuando el teléfono se encienda automáticamente aparecerá un mensaje pidiendo que introduzca su código PIN (consulte la [página 2](#page-7-3)). Auto on no se activará si el teléfono ya está encendido.*

# *Autoapagado*

Repita los pasos precedentes para especificar la hora en que el teléfono deberá apagarse automáticamente.

*Esta función se activará sólo si el teléfono está en modo inicial.*

## <span id="page-29-4"></span><span id="page-29-1"></span>Idioma

Este menú permite seleccionar el idioma de los textos de todos los menús. Pulse  $\rightarrow$  o  $\rightarrow$  para seleccionar el idioma de su preferencia y, a continuación, pulse <sup>[oʁ]</sup> para confirmar.

# <span id="page-30-1"></span><span id="page-30-0"></span>**Preajustes**

Este menú permite acceder a una serie de preajustes, con los que podrá adaptar rápidamente el teléfono a su entorno modificando varios ajustes simultáneamente. Por ejemplo, al seleccionar Reunión, el volumen del timbre se silenciará, se activará la vibración y se desactivarán los tonos del teclado (los demás elementos se ajustarán en función de la configuración seleccionada). Una vez finalizada la reunión, al seleccionar Personal se reactivarán los ajustes habituales. Para ver los contenidos de cada preajuste, seleccione un preajuste.

*Si ha asociado una hot key a un preajuste (por ejemplo, la pulsación larga de la tecla*  3 *activa*

Silencioso*, consulte ["Atajos" página 19\)](#page-24-0), también deberá realizar una pulsación larga para desactivarlo y volver a los ajustes de* Personal*.*

Los ajusts que aparecen en la columna Personal de la siguiente tabla son los ajustes por defecto predeterminados en fábrica. Si los modifica, los ajustes personales del teléfono serán distintos de los de la tabla.

Cada cuadro de la tabla hace referencia a losajustes guardados en el menú Personal (tanto si ha modificado los ajustes como si no).

Al conectar un accesorio también podrá acceder a los ajustes de Auriculares y Coche. Al desconectar el accesorio, el teléfono volverá al preajuste Personal.

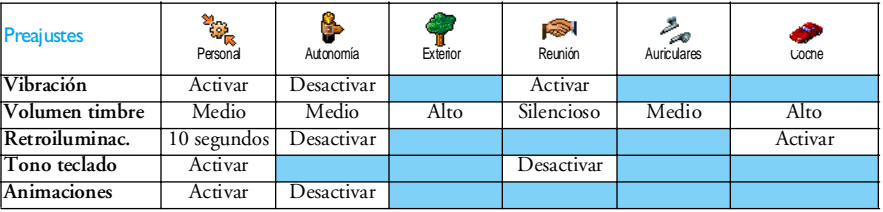

# <span id="page-31-2"></span>**7 • Mensajes**

# <span id="page-31-3"></span><span id="page-31-1"></span><span id="page-31-0"></span>**SMS**

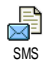

Este menú Mensajes permite enviar mensajes breves (SMS), con sonidos, animaciones o imágenes, así como administrar los mensajes recibidos.

*El envío de mensajes SMS no estará disponible desde el modo inicial si ha optado por* Activar *la función* SMS rápido *(consulte la [página](#page-40-0) 35). En tal caso, sólo podrá acceder a la opción* Responder*.*

# <span id="page-31-5"></span><span id="page-31-4"></span>*Enviar mensaje*

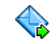

Este menú permite enviar un mensaje SMS a la persona de su preferencia.

Enviar mensaje

1. Seleccione un contacto en la agenda o pulse <Nuevo> e introduzca un número nuevo.

*Si se ha seleccionado la agenda del teléfono, pulse*  , *para enviar el mensaje al número por defecto, o bien seleccione otro número de su preferencia (consulte ["Edición y administración de nombres" página](#page-20-1) 15).*

2. Seleccionar entre tres tipos distintos de mensajes:

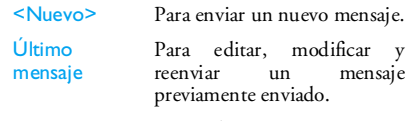

- Estándar Para seleccionar un mensaje preconfigurado, como por ejemplo Por favor, llámame al... seguido de su número, si es que es el primero de la opción Núm. Propio (consulte la p[ágina](#page-19-2) 14).
- 3. Pulse , para acceder a la siguiente serie de opciones:

Guardar Para guardar el mensaje actual con el icono y melodía asociados, si procede, en el menú Guardar SMS.

Enviar ahoraPara enviar el mensaje actual.

Añadir sonido

Añadir gráfico Para adjuntar una melodía.

Para adjuntar una imagen de mapa de bits o una animación.

Con cada mensaje SMS es posible enviar 2 ficheros adjuntos de dos tipos diferentes. Las animaciones y las imágenes son mutuamente exclusivos: si primero selecciona una animación y seguidamente una imagen, sólo será tomada en cuenta la imagen, y viceversa.

*Algunos elementos predefinidos se incluyen de serie con el teléfono móvil. Las imágenes y sonidos personales que haya guardado en los menús pertinentes no podrán ser enviados si están protegidos por derechos de autor.*

#### *Enviar SMS a varios destinatarios*

<span id="page-32-1"></span>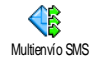

Este menú permite enviar un mensaje SMS a uno o a varios nombres.

Insertar nombre

Para seleccionar el(los) destinatario(s) en la lista de nombres. Una vez que haya agregado nombres, seleccione cualquiera de ellos y pulse <sup>con</sup> para Cambiar el número o Borrar dicha dirección de lalista.

Editar SMSPermite diseñar los mensajes. Repita los pasos 2 y 3 de la sección ["Enviar](#page-31-5) [mensaje".](#page-31-5)

#### <span id="page-32-0"></span>*Leer mensaje*

Leer mensaje

Editar SMS

Este menú permite leer todo tipo de mensajes, tanto enviados y recibidos como leídos o guardados. La opción Borrar SMS, en el primer nivel, permite

borrar simultáneamente todos los mensajes. Cuando aparezca un mensaje, pulse <sup>os</sup> para acceder a las siguientes opciones:

BorrarPara borrar el mensaje seleccionado.

Archivar Para guardar mensajes en la memoria del teléfono. Así, podrá consultarlos en Mensajes > Guardar SMS.

> *Al mover un mensaje a la lista de mensajes archivados, quedará borrado de la lista Leer mensaje.*

> Para editar, modificar y reenviar el mensaje a otro destinatario (con la posibilidad de adjuntar una imagen o un sonido).

*Si el mensaje que se propone editar tenía adjunta una imagen o un sonido, primero desprenderlo del mensaje y guardarlo en* Álbum imágenes *o en* Álbum de sonidos*. A continuación, proceda a adjuntarlos nuevamente al mensaje (consulte la [página](#page-31-5) 26).* ResponderPara responder al remitente.

Guardar gráfico Para guardar los gráficos y/o animaciones enviados conjuntamente con el mensaje.

Remitir Para reenviar el mensaje seleccionado (seleccione el destinatario en la agenda o introduzca el número de teléfonomanualmente).

Guardar númeroPara guardar el número del remitente si va adjunto al mensaje.

Llam. M libresPara realizar una llamada manos libresal remitente del mensaje.

Rellamar Para llamar al remitente del mensaje (función dependiente del operador).

Núm. extraídoPara extraer un número incluido en elpropio mensaje, si es que está entre comillas (es posible incluir y extraer varios números).

Guardar melodíaPara guardar la melodía enviada conjuntamente con el mensaje.

# <span id="page-33-0"></span>*Ajustes de SMS*

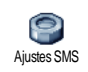

Este menú permite personalizar los mensajes SMS mediante las siguientes opciones:

Centro SMS

Para seleccionar el centro de SMS por defecto. **Si no está disponible en la tarjeta SIM, deberá introducir el número del centro de SMS.**

Firma Por defecto, su firma es el número de teléfono, que se incluye al final del mensaje (y, que en consecuencia, reduce su longitud). La firma se puede Editar, Cambiar y Guardar.

Periodo validez

Permite especificar durante cuánto tiempo el mensaje debe permanecer guardado en el centro de SMS. Resulta de utilidad cuando el destinatario noestá conectado a la red (y no puede recibir su mensaje inmediatamente).

*Esta función depende del tipo de contrato.*

Respuesta

Podrá Activar o Desactivar esta opción,<br>que permite transmitir el número de su<br>centro de mensajes SMS centro de mensajes SMS conjuntamente con el mensaje. Los destinatarios podrán así responder a través de su centro de SMS y no de los suyos. Esto agiliza la velocidad de transmisión.

*Esta función depende del tipo de contrato.*

ConfirmaenvíoPermite Activar o Desactivar estaopción, que le informará automáticamente (mediante un mensaje SMS) si el mensaje que envió fue o no recibido.

> *Esta función depende del tipo de contrato.*

#### Guardar SMS

Permite Activar o Desactivar estaopción, que guardará automáticamente los mensajes en el menú Guardar SMS.

# <span id="page-34-1"></span>*Guardar SMS*

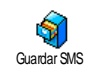

Este menu permite consultar todos los mensajes leídos que haya guardado, así como Borrar simultáneamente todos los

mensajes guardados. Para guardar un mensaje debe activarse la opción Guardar SMS (véase el apartado precedente), o bien seleccionar un mensaje recibido, pulsar dos veces <sup>ox</sup> y seleccionar Archivar.

# <span id="page-34-2"></span><span id="page-34-0"></span>E-Mail

*Si no está incluida en su abono, deberá suscribir una cuenta de correo electrónico y solicitar al proveedor que le envíe la información de configuración. En este caso, el proveedor o el operador le comunicarán todos los parámetros, tal y como se explica a continuación, y deberá introducir los que le indiquen. En algunos casos, es posible que el operador sea también el proveedor de servicios de correo electrónico.*

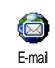

Este menú permite enviar y recibir mensajes de correo electrónico, con o sin ficheros adjuntos. Si el teléfono está preconfigurado, los parámetros ya

estarán ajustados y no tendrá que modificarlos, con la excepción de Usuario, Contraseña y Dirección E-mail, que deberá especificar al crear la cuenta de correo electrónico.

*Para introducir símbolos específicos, como @ o %, consulte la [página](#page-17-1) 12.*

#### <span id="page-35-0"></span>*Ajustes*

Pulse <sup>[ox]</sup>, seleccione sucesivamente Mensajes > Email > E-mail 1 y, a continuación, pulse  $\boxed{\mathsf{on}}$  . Seguidamente, seleccione Ajustes y pulse M para acceder a las siguientes opciones:

Nombre cuentaPara cambiar el nombre de los buzonesE-mail 1 y E-mail 2.

> *Es posible que las cuentas de correo electrónico estén predefinidas y bloqueadas, en cuyo caso no podrá cambiarles el nombre.*

Servidor E-mailPara configurar los parámetros necesarios para la conexión al servidor de correo electrónico de su proveedor de servicios de Internet (ISP). En algunos casos, deberá especificar el Usuario, la Contraseña y la Dirección Email al suscribirse a una cuenta.Introdúzcalos tal y como estén definidos. La Dirección POP3 se utilizapara **recibir** mensajes de correo electrónico, en tanto que la Dirección SMTP se utiliza para **enviarlos**.

*¡ ADVERTENCIA ! En el caso de conexiones de email a través de GPRS, si su operador telefónico NO ES su proveedor de e-mail, póngase en contacto con ellos para obtener la dirección correcta del servidor SMTP.*

Avanzado Este menú presenta opciones de configuración avanzadas que normalmente no deberían modificarse.

> *Si los campos de estos menús están vacíos o si tiene problemas de conexión, consulte a su ISP.*

En la mayoría de los países europeos, debe seleccionarse la opción Desactivar del menú Autentif. SMTP: si estáconfigurada como Activar, NO LE SERÁN ENVIADOS los mensajes de correo electrónico. Soliciteinformación detallada a su proveedor.

Acceso a red

Permite seleccionar el tipo de red utilizada al iniciar una conexión, así como configurar los ajustes correspondientes.

Red

 • GSM o GPRS: el teléfono móvil sóloutilizará la red GSM o GPRS para las conexiones de correo electrónico.
• GPRS primero: el teléfono intentará primero conectarse a la red GPRS y, en caso de no estar disponible, se conectará a la red GSM.

*Para seleccionar esta opción deberá tener configurados tanto los ajustes de GSM como de GPRS.*

### Ajustes GSM

Para cambiar los ajustes de GSM:

- Usuario y Contraseña,
- Núm. Teléf. (Número RDSI o Núm. analógico) necesario para establecer la conexión y facilitado por el operador,
- Autodesconex., un valor de más de 30 segundos, transcurridos los cuales el teléfono se desconectaráautomáticamente (si es que había una conexión en curso).

*La ausencia de conexiones con la reddefine el período de inactividad que llevará a la desconexión.*

### **Ajustes GPRS**

Para cambiar los ajustes de GPRS (idénticos campos que en los ajustes de GSM). El menú APN permite especificar la dirección de la red externa a la que se conectará.

*Los mensajes de error durante las conexiones se deben principalmente a la especificación de parámetros incorrectos: si fuese necesario, consulte al operador antes del primer uso para obtener los ajustes necesarios.*

### <span id="page-36-0"></span>*Enviar correo*

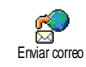

Este menú permite enviar mensajes de correo electrónico a uno o a variosdestinatarios simultáneamente,

incluyendo un fichero adjunto, como por ejemplo una imagen en formato JPEG. Una vez recibidos, los mensajes podrán ser remitidos y los ficheros adjuntos visualizados con el software adecuado.

*Si sale del menú* Enviar correo *antes de enviar elmensaje de correo electrónico, o bien si cancela el envío antes de que éste se produzca, el contenido del mensaje quedará borrado y no se guardará.*

Añadir destinat. Si especificó direcciones de correo electrónico para los nombres guardados en la agenda del teléfono (consulte "Añadir nombres a una agenda" "Añadir nombres a una p[ágina](#page-19-0) 14), este menú permite seleccionar el nombre correspondiente en la lista Agenda.

Una vez que haya agregado nombres, seleccione cualquiera de ellos y pulse , para Cambiar la dirección de correo electrónico, para Borrar dicha dirección de la lista o para agregar más nombres.

*Si ha seleccionado la agenda de la tarjeta SIM, aparecerá una ventana de edición que le permitirá especificar un dirección de correo electrónico.*

Lista validar Permite diseñar los mensajes: especifique el Asunto y escriba el Texto; a continuación, pulse , para acceder a las siguientes opciones:

- Añadir sonido o Añadir gráfico para adjuntar un sonido o una imagen a un mensaje de correo electrónico,
- Enviar ahora para enviar el mensaje a los destinatarios seleccionados,

• Modific. correo para cambiar desde el principio el diseño del mensaje de correo electrónico.

*Se puede adjuntar un solo fichero JPEG cada vez. Consulte el método para escribir el texto en ["Introducción de texto o números" página](#page-16-0) 11. Si acepta una llamada entrante mientras está escribiendo el texto de un mensaje de correo electrónico, el menú se cerrará y el teléfono volverá al modo inicial cuando cuelgue.*

### *Abrir buzón*

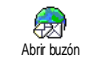

Este menú permite conectar al buzón de correo y descargar desde el servidor las cabeceras de los mensajes de correo y, a continuación, recuperar los mensajes de correo correspondientes.

*Ambos buzones incorporan idénticos ajustes y opciones. Si los configura de manera diferente dispondrá de dos direcciones de e-mail distintas en su teléfono.*

1. Seleccione Abrir buzón: su teléfono se conectará automáticamente al servidor de correo y descargará la lista de cabeceras de mensajes de correo (cinco cada vez), si las hubiera.

2. Si al final (o al inicio) de la lista aparece el texto Próximo (o Anterior), ello indica que hay otras cabeceras de mensajes pendientes: seleccione cualquiera de las opciones disponibles y pulse <sup>or</sup> para recuperarlas.

*Es posible que un mensaje de correo electrónico sin ningún fichero adjunto aparezca automáticamente en la pantalla Detalles.*

3. Seleccione una cabecera y pulse <sup>ox</sup> para ver los Detalles. En función de cada cabecera, pueden aparecer los siguientes iconos de situación:

[Ningún [Ningún Es posible descargar el correo.<br>iconol

e.

El tamaño del mensaje de correo es demasiado grande y no puede descargarse.

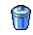

El mensaje de correo está marcado para ser borrado.

4. Pulse <sup>ox</sup> y seleccione Obtener correo para descargar el mensaje de correo. Repita esta operación para descargar cada uno de los mensajes de correo correspondientes a cada cabecera seleccionada.

*Si el mensaje de correo es demasiado voluminoso (más de 50 KB), será rechazado y la descarga quedará cancelada.*

- <span id="page-38-0"></span>5. Si el mensaje de correo que ha recibido contiene datos adjuntos (imagen, texto u otro mensaje de correo), estará caracterizado por un icono específico:
	- Contiene los detalles de la cabecera del屈 mensaje de correo (fecha y hora, dirección de correo electrónico delremitente, etc.). Pulse <sup>on</sup> para ver esta información.
	- El texto del propio mensaje de correo 偸 puede verse como fichero adjunto. Pulse <sup>or para leerlo (en este caso no</sup> incluye opciones avanzadas).
	- El mensaje de correo tiene adjunto un 俑 fichero de texto (sólo texto, formato ".txt"). Pulse <sup>on</sup> para leerlo (en este caso no incluye opciones avanzadas).

95

ñ

- La aplicación necesaria para administrar este fichero adjunto no está disponible en el teléfono, o bien el mensaje de correo es demasiado grande como para poder cargarlo.
- Hay otro mensaje de correo adjunto al que ha recibido (es posible adjuntar un máximo de cinco mensajes de correo, uno tras otro; en este caso no incluye opciones avanzadas).

*Mensajes 33*

 $\overline{\mathbf{r}}$ 

El mensaje de correo electrónico tiene una imagen adjunta. Selecciónela en la lista y pulse dos veces  $|$ <sup>o<sub> $\kappa$ </sub> $|$  para</sup> guardarla en el teléfono (si lo desea,<br>podrá cambiarle el nombre).

*Para poder ver una imagen a través del menú* Álbum imágenes*, deberá haberla guardado previamente. Consulte información detallada en ["Álbum de](#page-48-0) [imágenes" página](#page-48-0) 43. Si no dispone suficiente memoria para guardar la nueva imagen, deberá borrar otros elementos (nombres, eventos o imágenes) para hacer espacio.*

Es posible que el teléfono no acepte una imagen si es demasiado voluminosa, o si su formato de fichero no es el correcto. Al recibir una imagen a través del correo electrónico, para obtener resultados óptimos efectúe el siguiente procedimiento:

- La imagen recibida debe guardarse en formato JPEG, BMP o GIF.
- El tamaño del fichero de la imagen no debe ser superior a los 50 KB.
- El tamaño óptimo para visualizar correctamente una imagen son 128 x 160 píxeles (utilice un software de edición de imágenes para crear una imagen con el tamaño de su preferencia).
- • El nombre del fichero puede tener 10 caracteres como máximo. A continuación, podrá añadir una extensión, como ".jpg".

6. Seleccione la cabecera de un mensaje de -correo y pulse <sup>or</sup> para acceder a las siguientes opciones:

Añadir Para agregar a la agenda la agenda la agenda el dirección de correo del remitente, incluso si todavía no hadescargado este mensaje de correo. Seleccione <Nuevo> para crear un nuevo nombre, o bien un nombre de la lista para agregar la dirección de correo electrónico o cambiarla.

> *En este caso deberá tenerseleccionada la agenda del teléfono. Este elemento del menú NO APARECERÁ si haseleccionado la agenda de SIM.*

Borrar

 Para marcar el o los mensajes de correo electrónico que desea borrar (vuelva a seleccionar esta opción para desmarcarlo). Al salir del menú E-mail aparecerá un mensaje pidiendo que confirme el borrado de los elementosseleccionados del servidor decorreo electrónico.

- Responder Para responder al remitente, cuya dirección será automáticamente añadida a la lista. Efectúe elmismo procedimiento descrito en ["Enviar correo" página](#page-36-0) 31.
- Remitir Para remitir el mensaje de correo descargado a otro destinatario. Efectúe el mismo procedimiento descrito en ["Enviar correo"](#page-36-0)p[ágina](#page-36-0) 31.

### Emisión de SMS

*La disponibilidad de la función Emisión de SMS depende de las prestaciones de la red.*

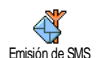

Este menú permite gestionar la recepción de emisiones de SMS transmitidas periódicamente a todos los abonados de la red. Permite el acceso alas siguientes opciones:

- Recepción Para Activar o Desactivar la recepción de mensajes emitidos.
- **Filtros**  Para definir el tipo de mensajes que desea recibir.
	- Seleccione <Nuevo>, introduzca el código facilitado por el operador y, si lo desea, asocie un nombre, o bien

• Seleccione en la lista un tipo existente, que podrá modificar o borrar.

*La lista tiene una capacidad máxima de 15 tipos diferentes. Solicite a su operador los códigos correspondientes a los diversos tipos.*

Código distrito Para seleccionar el tipo de mensajes que desea que aparezcan de manera permanente en la pantalla inicial (en este caso, especifique el tipo tanto en el menú Código distrito como en el menú Filtros).

### <span id="page-40-0"></span>SMS rápido

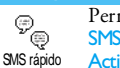

Permite Activar o Desactivar la funciónSMS rápido. Si se selecciona la opción Activar, todo mensaje corto  $(SMS)$  que reciba será visualizado

automáticamente en el modo inicial.

Desplácese hacia abajo para leerlo, y respóndalo rápidamente pulsando dos veces ,: la primera vez para acceder a la pantalla de edición, y la segunda para enviar el mensaje. El teléfono volverá automáticamente a la pantalla inicial.

*Si mientras está leyendo un mensaje SMS recibe otro, responda ante todo al primero, o bien pulse*  c *para salir. De este modo, el teléfono mostrará el segundo mensaje.*

### <span id="page-41-0"></span>Mens. Multimedia

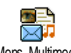

Este menú permite enviar y recibir mensajes multimedia (MMS), que Mens. Multimeda incluyen textos, imágenes y sonidos.

Estos mensajes pueden estar compuestos por una o varias páginas. Tanto si los envía a una dirección de correo electrónico como aotro teléfono móvil, los mensajes MMS se reproducen en forma de presentación con diapositivas.

Desde el modo inicial se puede acceder directamente al menú Mens. Multimedia. Para ello se requiere una pulsación larga de la tecla  $\boxed{\bullet}$  .

*Si aparece el texto "Memoria llena", deberá borrar algunos mensajes (por ejemplo, estándar, borrador, mensaje recibido, etc.).*

*Nuevo MMS*

Añadir destinat.

Lista

Para seleccionar un nombre en la listaAgenda o para insertar una dirección de correo o un número <Nuevo>. A continuación, seleccione uno de los números o direcciones de dichonombre en caso de que haya varios. Seleccione un nombre y pulse <sup>os</sup> para <mark>Editar</mark> para modificarlo o <mark>Elimina</mark>r para borrarlo de la lista. O bien, proceda a agregar más nombres.

*Para poder acceder a una dirección de correo, deberá haber seleccionado la agenda del teléfono (consulte ["Selección](#page-18-0) [de agenda" página](#page-18-0) 13).*

validarPermite diseñar los mensajes:

- 1. Añada una *Imagen*, Texto y/o un Sonido (mueva  $\triangle$  o  $\triangledown$  para ir al icono siguiente o anterior si no se queda seleccionado automáticamente, pulse <u>os</u> para acceder al menú correspondiente) y cree más páginas pulsando  $\rightarrow$ 
	- 2. <mark>Enviar ahora</mark> para enviar el mensaje multimedia a los destinatariosseleccionados.

### 3. Acceso a Opciones MMS.

Aunque al crear un mensaje multimedia en la **vista previa** la imagen tiene 105 <sup>x</sup> 55 píxeles (A <sup>x</sup> H), el tamaño máximo de las imágenes que se pueden **enviar** es de 640 <sup>x</sup> 480 píxeles (A <sup>x</sup> H).

*Las imágenes protegidas por derechos de autor no pueden enviarse.*

Los sonidos pueden seleccionarse en el Álbum de sonidos, o bien un memo de sonido grabado al crear el mensaje multimedia: para este último caso, seleccione sucesivamente <Registros> y <Nuevo>. continuación, siga las instrucciones de la pantalla.

*No es posible adjuntar un memo de voz existente.*

# *Opciones MMS*

Están disponibles las siguientes opciones:

Añadir página

Para crear una nueva página y agregarla a presentación con diapositivas. Pulse para desplazarse entre las páginas <sup>&</sup>lt; o <sup>&</sup>gt;después de haber creado varias.

*También puede pulsar cuando esté seleccionada la última* >*parte del mensaje que esté diseñando.*

**Siguiente** página / Página previa Editar AsuntoBorrar página Guard. MMS en borr.

Guard. MMS en mod.

Duración página

Para ir a la página siguiente o anterior.

Para editar y modificar, o bien para especificar, el asunto del mensaje.

Para borrar la página seleccionada (si el mensaje tiene más de una).

Para guardar el mensaje como borrador, que más tarde podrá editar, completar y enviar (consulte la [página](#page-43-0) 38).

Para guardar el mensaje como modelo, que más tarde podrá utilizar como base para otros mensajes multimedia (por ejemplo, mensajes del tipo "Feliz cumpleaños"; consulte la p[ágina](#page-43-0) 38).

Vista previa Para ver una vista previa de la con diapositivas creada.

> Para cambiar el valor de duración dela página especificado en Ajustes > Ajustes aplicación (consulte la <sup>p</sup>[ágina](#page-44-0) 39) e introducir una pausa entre cada página.

# *Enviar MMS*

Una vez concluido el mensaje, seleccione Enviar MMS y pulse ,. Si guardó el mensaje multimedia como borrador, esta opción también estará disponible en el menú Borrador. Si ya ha enviado el mensaje multimedia, selecciónelo en Enviados y, a continuación, seleccione Reenviar MMS.

*Si se producen problemas para enviar un borrador, el mensaje pasará al menú* Enviados*.*

En todos los casos, una barra de evolución le permitirá realizar un seguimiento del envío del mensaje (pulse c para cancelar).

# *Recepción de un mensaje multimedia*

*Si el tamaño del mensaje multimedia que se desea descargar es mayor que la memoria disponible en el teléfono, deberá eliminar datos (imágenes, sonidos, etc.). Consulte ["Estado de la memoria" página](#page-51-0) 46.*

Al recibir un mensaje multimedia, en la pantalla aparecerá un mensaje de alerta para informarle. Consulte en ["Ajustes" página](#page-44-0) 39 información acerca de los modos de recuperación Automático o Manual. Si el remitente del mensaje ha especificado Leer informe, aparecerá un mensaje pidiéndole que pulse **Example 3** para enviarlo, o bien  $\epsilon$  para cancelar. Una vez descargado el mensaje multimedia, selecciónelo en la lista Bandeja de entrada y pulse >

para reproducirlo. Pulse <sup>on</sup> para acceder a las siguientes Opciones reproducir:

Reproducir Para volver al modo automático: de este modo, el mensaje multimedia se reproducirá de manera continua.

Siguiente página /Página previa

Para ir a la página siguiente o anterior. Si está viendo elmensaje multimedia en modo Manual, también puede pulsar  $\leftarrow$   $\sim$ 

Para desprender la imagen de la <sup>p</sup>ágina actual y guardarla en el Álbum imágenes.

Para desprender el sonido de la <sup>p</sup>ágina actual y guardarlo en el Álbum de sonidos.

**Desprender** imagen

**Desprender** sonido

Cerrar

 Para cerrar el mensaje multimedia y volver a la lista de opciones.

# <span id="page-43-0"></span>*Administración de carpetas*

Hay cuatro tipos de carpetas diferentes. La carpeta por defecto (activa) es la última seleccionada.

Modelo Presenta una lista de todos los mensajes guardados como modelos. Tendrá las opciones de Reproducir, Editar y Borrar cada uno de ellos.

**Borrador**  Presenta una lista de todos los mensajes guardados como borradores, o bien guardados automáticamente si salió del menú Mens. Multimediaantes de guardar o enviar un mensaje multimedia. Tendrá las opciones de Reproducir, Editar y Borrar cada uno de los borradores.

Enviados Presenta una lista de cada mensaje Enviado, o bien creado pero todavía No enviado. Todos estos mensajes se pueden Reproducir y Borrar, Reenviar o Remitir a otros destinatarios, así como ver sus Detalles.

Bandeja de entrada

Presenta una listas de todas lasNotificaciones, Informes de envío e Informes de lectura, así como de, MMS leídos y MMS no leídos.

Podrá optar por Leer o Borrar estas notificaciones e informes.

También se puede Reproducir, Remitir <sup>o</sup>Contestar un MMS, ver sus Detalles <sup>o</sup>Borrar.

*Las notificaciones son automáticamente borradas una vez recibido el mensaje multimedia completo. NO borre las notificaciones antes de haber recuperado el MMS, ya que de lo contrario nunca podrá hacerlo.*

Los mensajes guardados sólo pueden enviarse desde la carpeta Borrador o Enviados. NO será posible recuperar elementos (sean mensajes, notificaciones o errores) que haya borrado. Pulse compara cancelar la operación de borrado.

### <span id="page-44-0"></span>*Ajustes*

*Es posible que el móvil esté preconfigurado. Si no es así, los ajustes pueden configurarse utilizando la red, es decir, "a distancia", a través del sitio web del club Philips. Visite www.club.philips.com y, a continuación, seleccione su país.*

*Tenga en cuenta que este servicio no está disponible si su país y/o teléfono móvil no aparecen en la lista. En este caso, póngase en contacto con su operador para recibir más información.*

Están disponibles las siguientes opciones:

Modo recepción Permite seleccionar entre:

• Manual: para conectarse manualmente al servidorseleccionando una notificación dela Bandeja de entrada. A continuación, seleccione Leer para descargarla y, por último, Reproducir.

• Automático: colocará los mensajes multimedia recibidos en la Bandeja de entrada. Seleccione el mensaje multimedia y pulse <sup>&</sup>gt; para reproducirlo.

*Este modo queda desactivado durante la itinerancia.*

Periodo validez

Para especificar cuánto tiempo un mensaje multimedia debe quedar guardado en el servidor. Las opciones son desde 1 hora hasta 1 semana(máximo). Resulta de utilidad cuando el destinatario no está conectado a lared (y no puede recibir su mensaje inmediatamente).

Leer informe Esta opción se puede Activar o Desactivar. Informa al remitente (a través de un mensaje SMS) en el momento en que el estado del MMS enviado ha cambiado. Es decir, si ha sido leído o eliminado.

Confirma Esta opción se puede Activar o Desactivar. Informa al remitente(mediante un mensaje SMS) la situación del envío. Es decir, si el MMS ha sido recibido o rechazado.

Auto guardar

envío

Esta opción se puede Activar o Desactivar, y permite guardar automáticamente los mensajes enviados desde el menú Enviados.

Duración página Ajustes de

red

Permite seleccionar la duración entrecada página del mensaje multimedia.

Cuenta de red se utiliza para seleccionar un perfil de conexión de entre los configurados (consulte ["Parámetros" página](#page-27-0) 22). Red permite seleccionar el tipo de red

utilizada al iniciar una conexión: GSM, GPRS o GPRS primero.

Seleccione Centro MMS para introducir la dirección MMS delservidor al que desee conectarse.

Dirección y Puerto le permitirán introducir los números de IP y de puerto de la pasarela del servidor.

# <span id="page-46-0"></span>**8 • Infrarrojos**

El teléfono móvil tiene incorporada tecnología de infrarrojos (también denominada IrDA), que permite el envío y recepción de datos hacia y desde otros dispositivos compatibles con IrDA a través de una conexión inalámbrica (por ejemplo, otro teléfono móvil, un PC o PDA, una impresora, etc.).

*No es posible enviar ficheros protegidos por derechos de autor. Al conectarse a un PC, asegúrese de que este equipo tenga activada su opción de infrarrojos.*

### Posición de los dispositivos

Antes de enviar o recibir datos hacia y desde otro dispositivo, debe colocarlos correctamente en relación con el teléfono móvil. Asegúrese de que los puertos de IrDA estén enfrentados entre sí, y a una distancia de 50 cm como máximo (véase el diagrama). Asimismo, asegúrese de que nada obstruya el haz de infrarrojos.

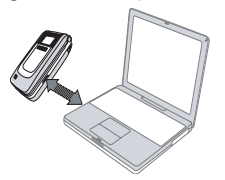

# Envío de datos

Para enviar datos por infrarrojos desde su móvil, primero debe seleccionar qué elemento va a enviar: al seleccionar una imagen, un sonido, un nombre o un evento, aparecerá un submenú que le permitirá acceder a la opción Enviar.

En cuanto el teléfono detecte el otro dispositivo compatible con IrDA para comunicarse, comenzará automáticamente el envío. En la pantalla aparecerán diversos mensajes para que pueda realizar un seguimiento del proceso.

Si el teléfono detecta varios dispositivos infrarrojos, en la pantalla aparecerá una lista para que seleccione el adecuado. Pulse va para confirmar y enviar los datos seleccionados.

*El envío se cancelará si el teléfono no puede detectar otro dispositivo antes de agotarse el tiempo de espera, si se rompe la conexión por infrarrojos o si el usuario cancela el proceso.*

# Recepción de datos

# *Activación de infrarrojos*

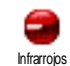

Para recibir datos, seleccione sucesivamente Infrarrojos > Recibir. De este modo, su teléfono estará preparado para recibir datos, y esperará a que otro dispositivo IrDA los envíe. Al igual que

durante el envío, en la pantalla aparecerán mensajes para permitirle realizar un seguimiento del proceso.

*La recepción se cancelará si el otro dispositivo no establece contacto con su teléfono antes de agotarse el tiempo de espera, si se rompe la conexión por infrarrojos, si el tamaño del fichero enviado es demasiado grande o si se cancela el proceso.*

### *Guardado de los datos recibidos*

Pulse <sup>os</sup> para acceder a las siguientes opciones:

- Guardar Para guardar a los datos y, a continuación, volver al modo inicial. Los elementos recibidos seguardarán con su nombre por defecto, que podrá cambiar seleccionándolos en los menúspertinentes.
- Mostrar Para ver los detalles de los datos recibidos (reproducir un sonido o visualizar una imagen).

AbandonarPara ignorar los datos recibidos.

### Uso del teléfono como módem

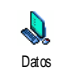

El teléfono móvil puede utilizarse conjuntamente con un PC o PDA para, por ejemplo, navegar por Internet o enviar faxes.

Para sacar el máximo partido a los servicios disponibles a través de infrarrojos (enviar y recibir SMS, e-mail y faxes, cargar imágenes y sonidos MIDI en el teléfono, sincronizar agendas, Asistente para GPRS Wizard, etc.), deberá instalar Mobile Phone Tools en su PC. Este software está disponible en el CD-ROM adjunto al teléfono.

*El software incluido en el CD-ROM no es compatible con ordenadores Apple® Macintosh®. Sólo es compatible con los sistemas operativos Windows® 98 SE, ME, XP y 2000 (en este último caso, con Service Pack 3 y superior).*

Los módulos de software específicos para Lotus Notes, Lotus Organizer y Microsoft Outlook están previstos para permitir la sincronización del teléfono móvil Philips con estas aplicaciones (consulte información detallada en los respectivos manuales del usuario).

# **9 • Multimedia**

# Álbum de sonidos

Este menú permite administrar y escuchar los sonidos almacenados en elÁlbum de sonidos móvil las Propias melodías, las Melodías estándar o los Registros. Al entrar a cualquiera de los submenús disponibles, seleccione un sonido y pulse <sup>[08]</sup> para acceder a las

Borrar Para Borrar el sonido seleccionado. *Los sonidos incluidos en la carpeta* Melodías estándar *no pueden borrarse.*Enviar por... Para enviar el sonido seleccionadopor E-mail (consulte la [página](#page-34-0) 29), por IrDA (consulte la [página](#page-46-0) 41) o por MMS (consulte la [página](#page-41-0) 36). *No será posible enviar sonidos protegidos por derechos de autor.* Como melodíaPara configurar el sonido seleccionado como Timbre.

Como alarma SMSPara configurar el sonido seleccionado como Timbre demensajes (debe Activar esta opción en Ajustes > Sonidos, consulte la p[ágina](#page-22-0) 17). Renombrar Para Renombrar el sonidoseleccionado.

### <span id="page-48-0"></span>Álbum de imágenes

siguientes opciones: *Las imágenes JPEG deben tener el tamaño y el formato correctos para que sea posible guardarlas y visualizarlas en el teléfono móvil (consulte la p[ágina](#page-38-0) 33).*

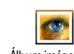

Este menú permite administrar y visualizar las imágenes guardadas en el Álbum imágenes teléfono móvil.

Al entrar en cualquiera de los submenús disponibles, las imágenes guardadas en el teléfono aparecen en forma de lista de texto. Para acceder a la representación gráfica, seleccione una imagen de la lista y pulse  $\rightarrow$  Pulse  $\sqrt{8}$ , para acceder a las opciones que a continuación se describen (en cada caso, pulse  $\boxed{\bullet}$  para retroceder un paso, o bien , para validar y pasar a la siguiente opción).

### Modificar imagen

### Añadir texto

Para agregar texto a la imagen seleccionada. Pulse las teclas denavegación para mover el texto sobre la pantalla.

*Pulse brevemente para desplazarse <sup>1</sup> píxel cada vez; para avanzar 5 píxeles, efectúe una pulsación larga.*

Pulse compara volver al editor de texto, o bien <sup>on</sup> para validar y pasar a la siguiente opción.

### Añad. Marc. o icon.

Para agregar un marco o un icono a la imagen seleccionada.

### Borrador

 Para Deshacer la última modificación realizada en unaimagen, o bien para Actualizar; es decir, cancelar de una sola vez todos los cambios. Pulse compara cancelar, o bien <sup>[or]</sup> para validar. Enviar

Para enviar la imagen seleccionada por IrDA, E-mail o MMS. **Guardar** 

Para guardar la imagen con todos los cambios efectuados.

Borrar

Como

Para Borrar la imagen seleccionada.

*Las imágenes incluidas en la carpeta* Imágenes estándar *no pueden borrarse. Si no hay suficiente espacio para guardar una imagen nueva, deberá borrar otras para liberar memoria.*

RenombrarPara Renombrar la imagen<br>seleccionada: pulse <sup>[or]</sup>. seleccionada:  $\boxed{\mathsf{on}}$  , especifique un nombre y vuelva a pulsar [ .

**Enviar** por... Para enviar la imagen seleccionada por E-mail (consulte la [página](#page-34-0) 29), por IrDA (consulte la [página](#page-46-0) 41) o por MMS (consulte la [página](#page-41-0) 36).

> *No será posible enviar imágenes protegidas por derechos de autor.*

Rotación Para girar la imagen 90° ó 180°,  $pulse \overline{\bullet}$ , para confirmar la selección.

fondo pant. Para configurar la imagen<br>seleccionada como <mark>Fondo de</mark> seleccionada como Fondo depantalla (debe Activar esta opción en Ajustes > Pantalla, consulte la p[ágina](#page-24-0) 19).

## Presentación con diapositivas en TV

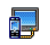

Esta función permite visualizar las imágenes que aparecen en el Álbum

Manual

Present diapo. TV imágenes (automáticamente como

presentación por diapositivas, o bien manualmente una a una) en la pantalla de un televisor a través del accesorio TV Link (consulte la [página](#page-83-0) 78), o bien en la pantalla principal (interna) del teléfono.

*Es posible que TV Link no venga incluido con el producto. En tal caso, deberá adquirirlo por separado. Consulte información detallada en ["Accesorios](#page-82-0) [originales Philips" página 77](#page-82-0).*

> Seleccione sucesivamente Present. diapo. TV y Manual; a continuación, pulse <sup>or</sup> . Para examinar toda la lista de imágenes, pulse  $\bullet$  o  $\bullet$ .

> > *Pulse* > *para activar la pantalla completa y enviarla al televisor; pulse* <sup>&</sup>lt; *para volver a la lista.*

### Automático

- 1. Seleccione Present. diapo. TV y pulse <sup>on</sup> ; a continuación, seleccione el valor que se aplicará entre cada imagen de la presentación (5, 7 ó 10 segundos) y, por último, pulse | OK
- 2. En la lista que aparecerá:
	- Seleccione (Des)Marcar todo pulsando <sup>&</sup>lt;<sup>o</sup>
		- > para seleccionar todas las imágenes simultáneamente, o bien
	- Examine la lista y seleccione o cancele la selección de lasimágenes de su preferencia pulsando  $\overrightarrow{0}$  (las imágenes seleccionadas seleccionadas aparecerán con marcas de verificación).

En ambos caso, pulse <sup>on</sup> para iniciar la presentación con diapositivas, y  $\textcircled{\texttt{r}}$  para detenerla.

3. Seleccione (Des)Marcar todo para cancelar la selección de todas las imágenes de una sola vez.

*La última selección/presentación se guardará automáticamente, y podrá ser reproducida varias veces consecutivas, incluso aunque salga del menú Present. diapo. TV.*

Al examinar manualmente o durante unareproducción automática de la presentación, pulse , para abrir las opciones de rotación (90°, 180° ó 270°), seleccione la opción de su preferencia, y pulse **OK** . Los cambios se guardarán automáticamente.

### Demostración

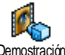

Pulse , para iniciar la película Demo.

Demostración

*Si encendió el teléfono sin tener insertada una tarjeta SIM, encontrará este menú en el primer nivel de menús.*

### <span id="page-51-0"></span>Estado de la memoria

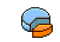

Este menú permite ver, en forma de porcentaje, la cantidad de memoria disponible en el teléfono. Hay varias funciones que comparten la capacidad Estado memoria

del móvil: los álbumes de imágenes y sonidos; los memos y etiquetas de voz grabados para teclas de voz, los mensajes guardados en el teléfono, las entradas en las agendas y el organizador, los juegos, etc.

*El móvil incluye de serie numerosos sonidos e imágenes. Para liberar espacio en la memoria y guardar imágenes y sonidos, sólo podrá borrar los sonidos o imágenes de las carpetas* Imágenes propias*<sup>o</sup>* Melodías propias*.*

Pulse <sup>[ox]</sup> para verificar el estado de la memoria. En la pantalla verá el porcentaje de memoria libre y el total de la memoria del teléfono, expresado en KB. Vuelva a pulsar <sup>on</sup> para acceder a la lista detallada de la memoria utilizada por cada función.

*Si aparece el mensaje "Lista llena" al guardar un nuevo elemento (o si desea disponer de más memoria), deberá borrar un elemento para poder crear o agregar uno nuevo.*

### Cámara

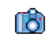

Este menú permite activar el Modo cámara, siempre y cuando haya la cámara. Consulte información detallada en ["Tomar](#page-68-0)[fotografías" página 63.](#page-68-0) Cámara

*Este menú estará disponible sólo si hay una cámara conectada.*

# **10 • Entretenimiento**

# Juego ladrillos

*La aparición de este menú puede depender del operador En consecuencia, tanto su icono como su contenido pueden variar.*

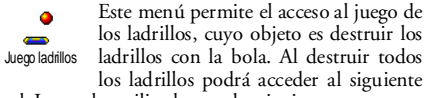

nivel. Las teclas utilizadas son las siguientes:

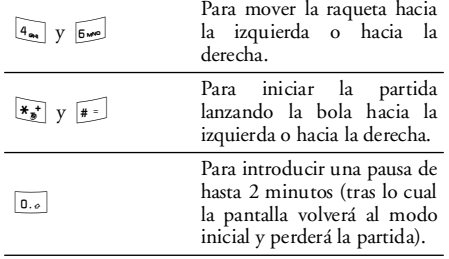

# **JAVA**

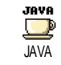

El teléfono móvil incorpora JAVA, lo que le permitirá ejecutar aplicaciones compatibles con JAVA, como por ejemplo juegos descargados desde la red.

# *Ajustes*

### **Inicio automático**

Permite Activar o Desactivar el inicio automático deJAVA. Si se ha seleccionado la opción Activar, una aplicación JAVA se iniciará automáticamente después de ser instalada.

### **Red**Red

- Permite seleccionar el tipo de red utilizada al iniciar una conexión, así como configurar los ajustes correspondientes.
	- GSM o GPRS: el teléfono móvil sóloutilizará la red GSM o GPRS para las conexiones de correo electrónico.
	- GPRS primero: el teléfono intentará primero conectarse a la red GPRS y, en caso de no estar disponible, se conectará a la red GSM.

*Para seleccionar esta opción deberá tener configurados tanto los ajustes de GSM como de GPRS. Consulteinformación detallada en [página 22](#page-27-1).*

- Dirección DNSPermite introducir la dirección DNSde la red de datos externa a la que desea conectarse.
- Cuenta de redPermite seleccionar cualquiera de los perfiles de datos definidos en Ajustes<sup>&</sup>gt; Parámetros (consulte la [página 22](#page-27-0)).

### **Acceso a red**

*Función dependiente del operador y de la red.*

Este menú le proporciona acceso a los ajustes específicos del operador, incluyendo las direcciones

DNS y Proxy. Cuando esté disponible, todos los elementos de este menú se preconfigurarán, de modo que no tendrá que cambiarlos.

# *Aplicaciones JAVA*

*Un mensaje le informará de que la primera instalación tardará unos minutos. Pulse*  , *para continuar y espere a que se instalen los ficheros.*

Cuando se visualice la ventana de JAVA, pulse ok para acceder a la lista de jueg<u>os d</u>isponibles<u>. S</u>elecci<u>on</u>e un juego y vuelva a pulsar  $\overline{\bullet}$  . Utilice  $\overline{\bullet}$  y  $\mathbb{F}$ como teclas programables para seleccionar el menú como se muestra en la pantalla. Pulse Salir para salir de la aplicación JAVA o pulse Menú para acceder a la lista de opciones disponibles que le permiten crear y gestionar carpetas nuevas.

# **11 • Negocios**

### Calculadora

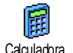

Este menú incluye las siguientes funciones:

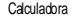

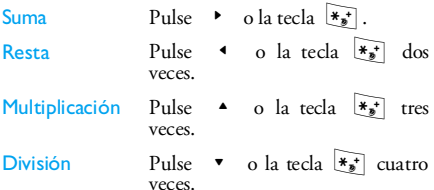

Igual a Pulse la tecla  $\boxed{\text{#}^=}$  o  $\boxed{\text{ow}}$ .

Introduzca las cifras con el teclado. La precisión de la Calculadora es de dos espacios decimales, y el resultado se redondea a la cifra decimalinmediatamente superior. Para insertar el separador decimal, mantenga pulsada la tecla 0.0 .

# Reloj internacional

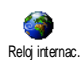

Este menú permite ajustar y visualizar tanto la hora local como la hora delhuso horario seleccionado.

# *Visualización del reloj internacional*

Permite visualizar en la pantalla inicial tanto la hora local como la hora de otro huso horario seleccionado.Pulse  $\triangle$  o  $\triangledown$  para activar o desactivar esta opción.

*Esta opción no estará disponible si se ha seleccionado* No reloj *(consulte la [página 23\)](#page-28-0) o cuando la opción* SMS rápido *esté activada (consulte la [página 35\)](#page-40-0).*

# *Reglas locales*

Zona h. propia

**Ajustar** hora

Ahorro energía local

Mueva  $\triangle$  o  $\triangledown$  para seleccionar la zona horaria correspondiente a su región.

Permite ajustar la hora pulsando las teclas numéricas pertinentes. También podrá ajustar la hora minuto a minuto, de manera creciente o decreciente, pulsando

 $\bullet$  o  $\bullet$  , respectivamente.

Permite Activar o Desactivar laopción de ahorro de energía para la zona horaria información detallada en [página 24](#page-29-0).

*Negocios 49*

# *Reglas no locales*

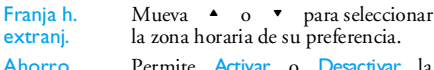

energía extranj. Permite Activar o Desactivar laopción de ahorro de energía para una zona horaria del extranjero. Consulte información detallada en [página 24](#page-29-0).

### **Despertador**

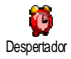

Este menú permite ajustar los despertadores (hasta un máximo de tres): Para ajustar un despertador:

- 1. Seleccione un despertador y pulse  $\triangle$  o para Activar o Desactivar la opción.
- 2. Ŝi ha seleccionado Activar, introduzca la hora y . pulse .
- 3. Seguidamente, seleccione la frecuencia: Una vez, Todos los días, Entre semana.
- 4. Seleccione una de las alarmas de alerta: el buzzero una melodía. Pulse <sup>on</sup> para confirmar.

Para ajustar los otros despertadores, repita el mismo procedimiento.

*El despertador sonará incluso aunque haya apagado el teléfono y haya ajustado el volumen del timbre como* Silencioso*. Cuando suene el despertador, pulse cualquier tecla para pararlo.*

# *Modo Snooze*

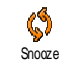

Permite Activar o Desactivar el modoSnooze.

*La configuración del modo Snooze se aplicará a todas las alarmas que haya ajustado.*

Si ha optado por Activar el modo Snooze, la alarma dejará de sonar temporalmente al pulsar cualquier tecla (excepto FIMI) o hasta que se haya agotado el tiempo de la alarma. Volverá a sonar unos 7 minutos más tarde. Para interrumpir la repetición de la alarma, pulse <sup>on</sup> dos veces cuando suene.

*El modo Snooze se desactivará automáticamente tras9 repeticiones de la alarma.*

# **Organizador**

*El Organizador comparte la capacidad y la memoria del móvil con otras funciones (agenda, álbum de imágenes, sonidos, etc.). Para verificar la cantidad de memoria disponible en el móvil, seleccione sucesivamente* Multimedia > Estado memoria.

### *Creación de un nuevo evento*

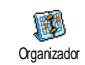

Este menú permite crear eventos y guardarlos en el Organizador. Si se ha configurado como Activar la alerta del Organizador (consulte la [página 18](#page-23-0)), un pitido le alertará cuando esté por producirse un evento.

- 1. Seleccione <Nuevo> y, a continuación, especifique el tipo de evento que desea crear (Vacaciones, Reunión, Tareas).
- 2. Especifique la fecha y hora de inicio y de fin del evento, y asígnele un nombre (por ejemplo, "Reunión con Álvarez").
- 3. Especifique una alarma y una frecuencia: las alertas se activarán en la fecha y hora especificados.

*La alerta se aplica sólo a los eventos tipo* Reunión*<sup>y</sup>* Tareas*. El evento se actualizará al cambiar de zonahoraria (consulte ["Día y hora" página 23\)](#page-28-1).*

### *Borrado de eventos antiguos*

Este menú permite borrar eventos pasados. Introduzca la fecha de inicio (pasada o futura) a partir de la cual desea borrar los eventos antiguos y, a continuación, pulse dos veces <sup>on</sup> para borrar todos los eventos anteriores a dicha fecha.

*Para borrar todos los eventos configurados en el Organizador, introduzca una fecha del futuro lejano (por ejemplo, 3 de diciembre de 2010) para asegurarse de borrar de una sola vez todos los eventos anterioresa dicha fecha.*

# *Administración de eventos*

Seleccione un evento de la lista y pulse <sup>os</sup> para acceder a las siguientes opciones:

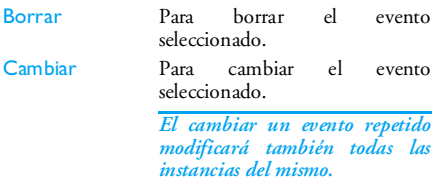

Enviar por IRDA

Para transmitir el eventoseleccionado a otro dispositivo compatible con infrarrojos.

### *Vistas de eventos*

Las opciones Vista diaria, Vista semanal y Vista mensual presentan todos los eventos guardados en el Organizador en el formato respectivo. Para presentar los eventos en estas vistas, seleccione la vista de su preferencia y pulse <sup>ox</sup>; a continuación, mueva < <sup>o</sup><sup>&</sup>gt; para ver el día, semana o mes anterior o siguiente.

*Tenga en cuenta que al cambiar de huso horario las alarmas del Organizador se verán afectadas: las alarmas de eventos se actualizarán en función de la* *hora que aparezca en pantalla (consulte ["Día y hora"](#page-28-1) p[ágina 23\)](#page-28-1).*

### Grabación de sonidos

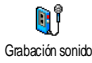

Este menú permite grabar un sonido de 1 minuto como máximo, y hasta 20 Grabación sonidos diferentes, en función de lo que **Convertidor de euros** indique Estado memoria.

Seleccione <Nuevo> para grabar un nuevo sonido. Siga las instrucciones de la pantalla y pulse sa una vez que haya terminado de grabar el sonido. Para reproducirlo, selecciónelo en la lista. O bien pulse **OK** para Borrar o para Renombrar.

*Las grabaciones guardadas no pueden enviarse por MMS.*

*A este menú también puede accederse mediante una pulsación larga de la tecla*  s *en modo inicial.*

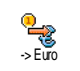

Este menú permite convertir cualquier cifra en o de euros. Para ello, introduzca el valor y pulse <sup>or .</sup>.

*La moneda utilizada para la conversión estará determinada por el país en el que esté abonado. El convertidor de euros está disponible mediante abono, y sólo en los países de la zona euro.*

# **12 • Información de llamadas**

# Ajustes de llamada

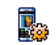

Este menú permite configurar todas las opciones de llamada (desvío de Ajustes Ilamada Ilamadas, espera, etc.) y permite acceder a los menús que a continuación se describen:

### *Tapa activa*

Esta opción permite atender una llamada entrante con sólo abrir el teléfono. Cerrar el teléfono siempre finalizará una llamada en curso.

### <span id="page-58-0"></span>*Desviar llamada*

Para desviar llamadas entrantes al buzón o a otronúmero (incluido o no en las agendas). Se aplica a: Llamadas datos, Llamadas voz y Llamadas fax.

*Antes de activar esta opción, deberá introducir los números de los buzones de voz (véase a continuación). Esta función dependerá del tipo de contrato, y es diferente de la transferencia de llamadas, que tiene lugar cuando hay una o más llamadas en curso.*

Incondicional

 Esta opción desviará todas las llamadas entrantes.

*¡ Advertencia ! Si selecciona esta opción, no recibirá ninguna llamada hasta que la desactive.*

**Condicional** 

 Permite especificar en qué circunstancias desea desviar lasllamadas entrantes: Si no contesta, Si no disponible o Si ocupado. Cada opción puede ajustarse de manera independiente.

Situación

 Esta opción mostrará el estado de todas las llamadas desviadas.

### *Buzones*

Para introducir los números de sus buzones (si es que no están disponibles en la tarjeta SIM).

*En algunos casos, es posible que tenga que introducir dos números: uno para escuchar el buzón y el otro para desviar llamadas. Contacte con su operador para obtener información detallada sobre el particular.*

### *Auto rellamada*

Para Activar o Desactivar la remarcación automática.Si se ha seleccionado Activar, en caso de que el número al que llame comunique, el teléfono volverá a marcar automáticamente este número hasta establecer unaconexión o hasta alcanzar el número máximo dereintentos (10). El teléfono emitirá un pitido al inicio de cada intento, y emitirá un pitido especial si consigue establecer la conexión.

*El tiempo entre remarcaciones se incrementa en cada intento.*

### *Teclas cont.*

Para aceptar una llamada pulsando cualquier tecla, con la excepción de ), que se utiliza para rechazar una llamada.

### <span id="page-59-0"></span>*Llam. espera* Con GSM

 Aplicable a Toda llamada, Llamadas voz, Llamadas fax y Llamadas datos. Si esta opción está activada, oirá un <sup>p</sup>itido en caso de que alguien intente llamarle mientras estárealizando una llamada. Seleccionela opción Situación para averiguar si la opción de llamada en espera GSM está o no activada.

*Esta función depende del tipo de contrato. Contacte con su operador.*

Con GPRS

 Permite Activar o Desactivar la función de llamada en espera para llamadas de voz entrantes duranteuna conexión GPRS.

### *Identificación*

Para Mostrar u Ocultar su número a su interlocutor. Laopción Situación le informará si esta función está o no activada.

### Lista de llamadas

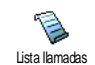

Este menú presenta la lista de llamadas salientes y entrantes, los intentos de remarcación automática y los detalles de cada llamada. Las llamadas (realizadas, perdidas y recibidas) aparecerán en

orden cronológico, con la más reciente en primer lugar.

Lista llamadas Seleccione un elemento y pulse , para consultar la fecha, hora, número, situación de cualquier llamada seleccionada y para saber si fue entrante o saliente.

Vuelva a pulsar <sup>[ox]</sup> para acceder a las siguientes opciones: Llamar o Llam. M libres al interlocutorseleccionado, Enviar SMS, Enviar por MMS, Borrar la llamada seleccionada o Guardar el número asociado.

Borrar Para restablecer la lista íntegra de una sola vez.

*Si un número que aparece en la lista está también en la* Agenda*, podrá ver el nombre correspondiente. Mueva* <sup>+</sup> *o* - *para seleccionar el número que desea volver a marcar y, a continuación, pulse*  (*. Pulse*  ) *para colgar.*

### **Contadores**

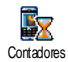

Este menú permite controlar el coste y duración de las llamadas.

# *Contador GSM*

Este menú permite acceder a las opciones que se describen a continuación.

*Los contadores GSM no incluyen las conexiones WAP. La mayoría de las opciones que se exponen a continuación dependen del tipo de contrato.*

Durac. acumul.Para Mostrar o Borrar la duración delas Llam. salientes o Llam. entrantes.Inf. últim. llam.Muestra la duración y/o coste de la última llamada.

Info. tras llam.

Coste acumul. Permite Activar o Desactivar presentación sistemática de la duración y/o coste de cada llamada al colgar.

Muestra el coste acumulado y pone el contador a cero (puede estar protegido mediante códigos PIN/  $\rm \tilde{P}IN$   $\tilde{2}$ ).

- Mostrar indicará cuánto se hagastado, una vez establecido el coste unitario.
- Borrar permite poner a cero el Coste acumul. actual.
- Mostrar crédito permite revisar el crédito restante (comparado con previamente establecido).
- Anul. lím. cost. permite cancelar el límite de coste.
- Límite de coste permite especificar el límite de coste utilizado en el menú Mostrarcrédito.
- Coste unitario permite especificar o modificar el coste unitario. Enprimer lugar, especifique la moneda utilizada (3 caracteres  $como$  máximo)  $v_a$ continuación, el coste unitario.

# *Contador GPRS*

*Esta función depende de la red y del tipo de contrato.*

### **Último modo móvil**

Esta opción mostrará la última sesión de conexión o el volumen de la última transferencia del móvil (por ejemplo, tras una conexión WAP a través de GPRS).

# **Último modo PC**

Esta opción mostrará la última conexión o el volumen de la transferencia de la transmisión de PC.

*Los contadores administrados por el teléfono móvil pueden ser distintos de los utilizados por su operador. Por consiguiente, tenga en cuenta que los contadores que aparecen en las pantallas son a título informativo y NO reflejan los costes reales de las llamadas.*

# **13 • Servicios del operador**

La mayoría de los elementos de este menú dependen del tipo de contrato y son específicos de los operadores. En consecuencia, los siguientes menús pueden o no estar disponibles. Solicite información detallada al operador de su red.

*Los servicios ofrecidos pueden requerir hacer una llamada telefónica o enviar un mensaje SMS, cuyo coste correrá de su cuenta.*

### **WAP**

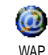

Este menú permite acceder a servicio suministrados con su red, como noticias, deportes, información meteorológica, etc.

*Es posible que el móvil esté preconfigurado. Si no es así, los ajustes pueden configurarse utilizando la red, es decir, "a distancia", a través del sitio web del club Philips. Visite www.club.philips.com y, a continuación, seleccione su país. Tenga en cuenta que este servicio no está disponible si su país y/o teléfono móvil no aparecen en la lista. En este caso, póngase en*

*contacto con su operador para recibir más información.*

Para iniciar una sesión WAP, seleccione sucesivamente Serv. Operador > WAP > Pág. de inicio.

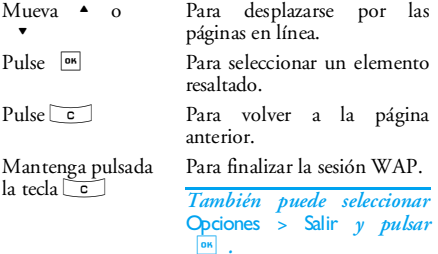

*El teléfono móvil se conecta a la red de acuerdo con los* Parámetros *que haya definido en el menú* Ajustes*<sup>&</sup>gt;* Red *(consulte la [página 22\)](#page-27-0).*

# *Pág. de inicio*

Es el vínculo al primer sitio WAP al que accederá al iniciar una sesión WAP. En la mayoría de los casos, este elemento de menú está preconfigurado y le conectará directamente a la página de inicio de WAP

de su operador. Para cambiar esta página de inicio por defecto, consulte ["Opciones" página 59](#page-64-0).

# *Marcadores*

Este menú permite guardar las direcciones de sus sitios WAP favoritos, cambiarles el nombre y acceder rápidamente a las mismas desde la lista.

*Pulse* ( *mientras esté examinando y, a continuación, seleccione* Marcadores*: los campos Nombre y URL se rellenarán automáticamente con la información de la página que esté examinando.*

Seleccione Añadir marcador y comience a escribir el nuevo nombre para que aparezca la pantalla de edición. Pulse <sup>los</sup> y, a continuación, efectúe el mismo procedimiento que para escribir la dirección URL.

El menú Admin. marcadores permite Borrar o Editar los marcadores seleccionados.

# *Introducir dirección*

Este menú permite introducir la dirección del sitio WAP, a la cual podrá conectarse directamente al seleccionarla (un método de acceso rápido a direcciones WAP sin necesidad de guardarlas como marcadores).

*Todas las direcciones que introduzca en este menú y con las que se conecte al menos una vez aparecerán en*

*una lista. Seleccione uno de los elementos y pulse*  ,*para volver a conectarse a la página correspondiente sin necesidad de reintroducir su dirección íntegra.*

### *Ajustes*

Editar pág. inicio

Para cambiar el nombre y la dirección de la Pág. de inicio.

*Comience a escribir el nuevo nombrepara que aparezca la pantalla de edición.*

Seleccionar perfil

Para seleccionar uno de los perfiles disponibles y, a continuación, definir los ajustes de conexión para cada uno de ellos (pulse  $\rightarrow$  /  $\rightarrow$ para seleccionar / cancelar la selección).

*Todos los ajustes de conexión que se describen a continuación seaplicarán al perfil seleccionado.*

Seguridad Para ver la lista de los Certificados de seguridad instalados (y, a continuación, ver sus detalles o eliminarlos), la Info. de sesión o el Certificado actual.

perfil

Opc.

Renombrar Para cambiar el nombre del perfil actualmente seleccionado (comience a introducir el nuevo nombre para que aparezca la pantalla de edición). explorador Para activar o desactivar la descarga de imágenes adjuntas a las páginas WAP.*Si selecciona* Nunca *se agilizará el tiempo de descarga total de las páginas visitadas.* Caché Para vaciar un área de la memoria enla que se guardan las páginas visitadas durante una sesión WAP.Conexión Permite seleccionar cualquiera de los perfiles de datos definidos en Ajustes <sup>&</sup>gt;Parámetros (consulte la [página 22](#page-27-0)). Red permite seleccionar el tipo de red utilizada por el perfil seleccionado al iniciar una conexión(consulte la [página 22\)](#page-27-0). Dirección proxy y Puerto proxy permiten definir la dirección y número de pasarela que se utilizarán al iniciar una conexión WAPempleando el perfil seleccionado.

*Mantenga pulsada la tecla*  0*para introducir "."*

### *Mensajes de WAP*

Este menú permite leer y administrar los mensajes enviados automáticamente por la red o por su operador.

*En algunos casos, se visualizará un signo "@" rojo en la pantalla para informarle de que ha recibido un nuevo mensaje push. Pulse*  , *para leerlo o*  c*para volver al modo inicial.*

Los mensajes push incluyen enlaces URL para disponer de un acceso rápido a los servicios WAP correspondientes: con hacer un sólo clic en el enlace se conectará al sitio WAP para navegar o descargar ficheros multimedia a su teléfono.

*Si su buzón de entrada push está lleno, un mensaje le preguntará si desea borrar algunos mensajes de* WAP *<sup>&</sup>gt;*Mensajes de WAP*.*

# <span id="page-64-0"></span>*Opciones*

Pág. de inicio

Mientras esté navegando, pulse la tecla <sup>on</sup> o l para acceder a:

> Para acceder a la página de inicio por defecto.

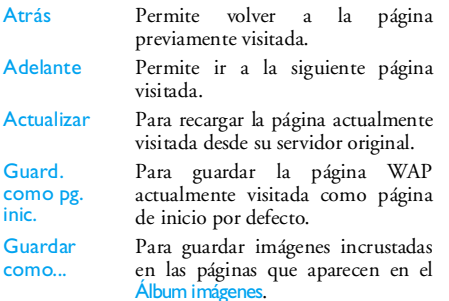

SalirPara finalizar una sesión WAP.

# Tonos DTMF

En cualquier momento durante una llamada es posible enviar tonos DTMF (o "multifrecuencia de doble tono") a algunos servicios telefónicos en cualquier momento durante una llamada, pulsando cualquiera de las teclas entre  $\boxed{0.0}$  y  $\boxed{9000}$ ,  $\overrightarrow{1}$  y  $*$ .

Asimismo, es posible adjuntar una secuencia DTMF a un número telefónico antes de marcarlo (o de guardarlo en la Agenda). El número telefónico y la parte de DTMF deben separarse mediante un carácter de espera.

Para insertar una pausa o carácter de espera, mantenga pulsada la tecla #. En la pantalla el carácter de espera aparecerá como <sup>w</sup>, y la pausa como p. Por ejemplo, para oír mensajes (código 3) en el contestador (contraseña 8421) del número telefónico 12345678, debería marcar: 12345678w8421p3.

### Hacer una segunda llamada

Se puede hacer una segunda llamada durante una llamada activa o una llamada en espera. Marque el número, o bien seleccione un nombre en la agenda, y, a continuación, pulse  $\begin{bmatrix} \cdot & \cdot & \cdot \\ \cdot & \cdot & \cdot \\ \cdot & \cdot & \cdot \end{bmatrix}$  mientras esté al teléfono. La primera llamada será puesta en espera y podrá ver el número en la parte inferior de la pantalla. A continuación, el teléfono marcará el segundo número. Podrá entonces:

Pulsar  $\boxed{on}$ Para seleccionar Cambiar para alternar entre las llamadas (una quedará en espera y la otra se activará).

# Pulsar

) Para colgar la línea activa (la llamada en espera quedará como tal).

# Atender una segunda llamada

*Esta función depende del tipo de contrato.*

Al recibir una segunda llamada mientras está al teléfono, éste emitirá un pitido de alerta y en la pantalla aparecerá el mensaje Llam. espera. Podrá entonces:

Pulsar

( Para atender la llamada (la primera será puesta en espera). A continuación, pulsar ,<sup>y</sup> seleccionar:

- Cambiar para alternar entre las llamadas (una quedará en espera y la otra se activará),
- Conferencia para introducir al nuevo interlocutor a unaconferencia.

Pulsar

 $\int_{a}^{\text{uasar}}$  Para rechazar la llamada.

Pulsar  $\boxed{0K}$ 

Para seleccionar Terminar y finalizar la llamada actual para, a continuación, contestar la llamada entrante.

*Para poder recibir una segunda llamada deberá haber desactivado la opción* Desviar llamada *de llamadas de voz (consulte la [página 53\)](#page-58-0) y activado la opción* Llam. espera *(consulte la [página 54\)](#page-59-0).*

# Atender una tercera llamada

### *Esta función depende del tipo de contrato.*

Mientras esté comunicando y tenga una llamada en espera, podrá recibir una tercera llamada. Podrá entonces terminar una de las llamadas para poder atender la tercera, o bien introducir al interlocutor en una conferencia (véase a continuación). Este servicio está limitado a dos comunicaciones en curso (una activa y otra en espera).

### Conferencia

# *Esta función depende del tipo de contrato.*

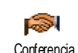

La conferencia se activa haciendo variasllamadas salientes, o bien creándola a partir de un contexto de llamada de múltiples participantes. Es posible incluir hasta cinco participantes simultáneamente, y

desconectar simultáneamente todas las llamadas con $\frac{1}{2}$ .

Efectúe una primera llamada y, a continuación, una segunda (véase el apartado precedente). Pulse <sup>os</sup> y seleccione Conferencia. Repita el procedimiento hasta conectar a cinco interlocutores.

Si durante la conferencia se produce una llamada entrante y hay menos de cinco participantes, podrá aceptar la nueva llamada e incluir a este participante en la Conferencia (si ya hay cinco participantes conectados, podrá atender la llamada pero no agregarla a la conferencia).

Las opciones de Miembro Conf permiten desconectar a un participante de la conferencia seleccionando Borrar miembro, o bien seleccionar Llam. privada para mantener una conversación privada sólo con este interlocutor (todos los demás participantes serán puestos en espera).

# Transferencia de llamada explícita

### *Esta función depende del tipo de contrato.*

Podrá conectar una llamada activa y una llamada en espera seleccionando la opción Transferencia. Una vez concluida la transferencia, quedará desconectado.

*Esta función es diferente de Desvío de llamada, que tiene lugar antes de contestar la llamada (consulte la p[ágina 53\)](#page-58-0).*

# <span id="page-68-0"></span>**14 • Tomar fotografías**

*La cámara es un accesorio NO INCLUIDO en elpaquete al adquirir el teléfono. Para adquirir una cámara, póngase en contacto con su distribuidor local. Ninguno de los ajustes, funciones u opciones descritos en el presente capítulo estarán disponibles si no tiene conectada una cámara al teléfono.*

El teléfono móvil admite una cámara digital, con la que podrá tomar fotos, guardarlas en el teléfono, utilizarlas como fondo o enviarlas a sus amigos.

### Cómo...

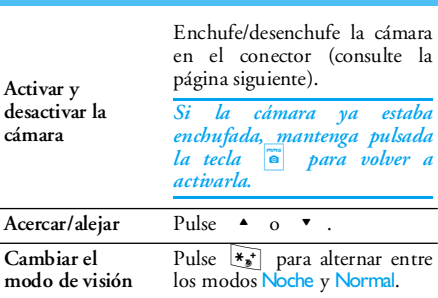

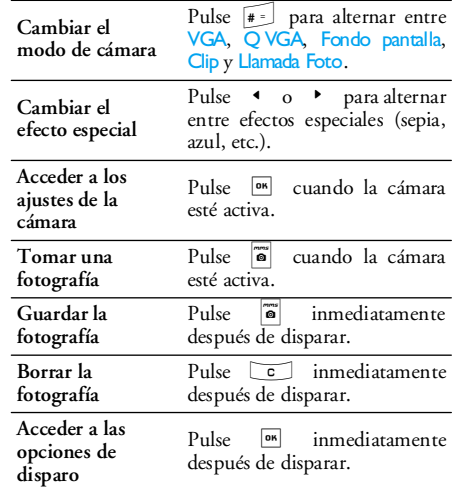

*Dentro de cualquier menú, efectúe una pulsación larga de la tecla*  c *para cancelar cualquier acción que esté realizando en ese momento y volver al modo inicial.*

### Fotografías

### <span id="page-69-0"></span>*Vista previa de los ajustes de modo*

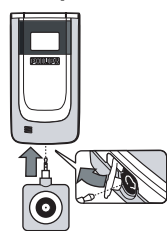

Conecte la cámara para visualizar la pantalla de vista previa de la cámara: la lente de la cámara se enfocaráautomáticamente y en la parte inferior aparecerán diversos iconos: Zoom, Efectos, Modo cámara, Disparo.

*Todas las opciones y pulsaciones de teclas descritas en esta sección serán de aplicación sólo si el modo cámara está activado. Es decir, si en la pantalla puede visualizarse la vista previa. También podrá pulsar* , *para acceder a cualquiera de ellas (consulte ["Ajustes" página 66\)](#page-71-0).*

Modo cámaraEl tamaño de fotografía por defecto del formato estándar es VGA (640 <sup>x</sup> 480 píxeles).

Pulse  $\boxed{\text{\#}}$  para cambiar sucesivamente a Q VGA (320 <sup>x</sup> 240 píxeles), Fondo pantalla (128 <sup>x</sup> 160 píxeles), Clip (128 <sup>x</sup> 128 píxeles) y Llamada Foto (96 <sup>x</sup> 64 píxeles). El icono del Modo cámara seleccionado aparecerá en la parte inferior de la pantalla.

*El modo* Clip *permite grabar un mensaje de voz inmediatamente después de haber tomado la fotografía. Consulte en ["FotoTalk: uso del modo Clip"](#page-70-0) p[ágina 65](#page-70-0) información detallada acerca de este modo.*

**Efectos**  Permite seleccionar cualquiera de los efectos disponibles; consulte ["Modo](#page-72-0) [efecto" página 67](#page-72-0).

TemporizadorPermite Activar o Desactivar la opción Temporizador (consulte ["Uso del](#page-70-1) tempor[izador" página 65](#page-70-1)).

Modo visiónExisten dos modos de visión: Normal y Noche (indicado por el icono de la luna en la parte superior de la pantalla). En función del nivel de luminosidadambiental, pulse  $\overline{*_s}$  para alternar entre ambos modos.

Modo ZoomPulse la tecla de navegación para acercar o alejar.

# <span id="page-70-2"></span>*Tomar una fotografía*

- 1. Si se ha optado por Desactivar la opción Temporizador, una vez que la cámara esté activada pulse [@] para tomar una fotografía.
- 2. El número que aparecerá indica la fila. Pulse:
	- $\overline{c}$  Para ignorar la fotografía que acaba de tomar y volver al modo de vista previa.
	-

m Para guardarla en el Álbum imágenes.

 $\boxed{OR}$  Para acceder a la lista de opciones disponibles: Enviar (por MMS, E-mail o IRDA), Guardar en el Álbum imágenes, Modificar o Tomar nueva imag..

El número de fotografías que podrá guardar puede variar en función de los ajustes: cuanto mayor sea la resolución, mayor será el tamaño del fichero. Un mensaje le advertirá si no queda suficiente memoria. En tal caso deberá borrar datos antes de poder guardar una nueva fotografía (consulte ["Estado de la](#page-51-0) [memoria" página 46](#page-51-0)).

*Al quedar guardadas en el* Álbum imágenes*, a las imágenes se les asignarán los nombres "img\_0001.jpg", etc., hasta 9999. Ello no implica que pueda tomar hasta 9999 fotografías, sino que se numerarán hasta 9999. A continuación, la numeración se reiniciará desde 0001.*

## <span id="page-70-1"></span>*Uso del temporizador*

- 1. Ajuste la opción Temporizador como Activar y, a continuación, pulse <sup>'</sup> o para activarlo (o bien pulse 0 si la opción está configurada como Desactivar).
- 2. La cuenta regresiva empieza desde 10 segundos (este valor no puede modificarse). Tres segundos antes de que se tome la fotografía se oirá un sonido, que se repetirá en el momento de tomarse.

*Pulse*  c *para parar el temporizador y volver al modo de vista previa, o bien pulse*  0 *sólo para parar el temporizador.*

3. Una vez tomada la fotografía, siga las instrucciones a partir del punto 2 de ["Tomar](#page-70-2) [una fotografía"](#page-70-2).

# <span id="page-70-0"></span>*FotoTalk: uso del modo Clip*

El modo Clip permite preparar un clip compuesto de una imagen y un sonido.

- 1. Seleccione el modo Clip y, a continuación, pulse  $\mathbb{R}$  para tomar la fotografía.
- 2. A continuación se abrirá automáticamente laventana Grabar sonido: grabe el sonido o mensaje de su preferencia (pulse compara cancelar, , para interrumpir la grabación, o bien

*Tomar fotografías 65*

espere hasta alcanzar el tiempo máximo de grabación, 30 segundos).

 $3.$  Pulse  $\boxed{\circ}$ , para acceder a las siguientes opciones:

Enviar por Para Enviar el clip a través de un **MMS** mensaje multimedia.

Reproducir Para Reproducir el clip.

clip

Guardar clip Para Guardar el clip creado: la fotografía en el Álbum imágenes y el sonido grabado en el Álbum de sonidos.

Cambiar clip Para Cambiar el clip creado.

# *Llamada Foto: escuche y vea quién llama*

El modo Llamada Foto permite tomar una fotografía y vincularla a un grupo. Cuando un nombre de dicho grupo llame, aparecerá la imagen correspondiente. Consulte información detallada en ["Llamada Foto:](#page-19-1)[escuche y vea quién llama" página 14](#page-19-1).

# *Revisión de las imágenes*

Las fotografías guardadas se almacenan automáticamente en el menú Multimedia > Álbum imágenes. Consulte información detallada en ["Álbum](#page-48-0) [de imágenes" página 43](#page-48-0).

# *Recibir y hacer una llamada*

Al recibir una llamada mientras se está utilizando lacámara:

- si la contesta saldrá del contexto de la cámara y el teléfono volverá al modo inicial cuando cuelgue,
- si la rechaza también saldrá del contexto de lacámara, aunque volverá a la pantalla de vista previa.

Para hacer una llamada, primero debe volver a la pantalla inicial.

### <span id="page-71-0"></span>Ajustes

 $P_{11}$ <sub>se</sub>  $\boxed{on}$ , mientras esté activado el Modo cámara para acceder a ajustes adicionales, distintos de los directamente accesibles desde la pantalla de vista previa.

*Los últimos ajustes definidos quedarán guardados y estarán disponibles cuando vuelva a utilizar la cámara o hasta que decida modificarlos.*

# *Ajustes generales*

- Modo cámaraCalidad imagen
- Permite cambiar de un modo decámara a otro: consulte ["Vista previa de](#page-69-0) [los ajustes de modo" página 64](#page-69-0).
	- Para seleccionar una calidad de entrelas siguientes opciones: Baja, Media, Alta.
Ajustes sonido

Para configurar los sonidos de Alerta<sup>y</sup> Disparo. El primero se dejará oír 3 segundos antes del disparo; el segundo, en el momento de tomar la fotografía. Seleccione Por defecto o cualquiera de los sonidos disponibles y, a continuación, pulse  $|$ <sup>o<sub>K</sub></sup> para activarlo.

Reset ajustes Para restablecer todos los valores por defecto.

## *Modo efecto*

Para seleccionar un efecto y aplicarlo a la fotografía tomada: Normal, Gris, Sepia y Azul.

## *Modo visión*

Para seleccionar uno de los dos modos disponibles: Normal y Noche. El modo por defecto es Normal.

## *Temporizador*

Seleccione Activar esta opción para activarla y, a continuación, pulse compara volver a la vista previa de cámara y tomar fotografías (consulte la [página 65](#page-70-0)).

# **Iconos y símbolos**

En el modo inicial pueden aparecer varios símbolos simultáneamente, tanto en una pantalla externa como en la pantalla principal.

*Si no aparece el símbolo de la red, ello indica que la red no está disponible en ese momento. Puede ser que se encuentre en un área de cobertura deficiente. En este caso, puede servir de ayuda desplazarse hacia otro lugar.*

- Silencioso El teléfono no sonará al recibirX una llamada.
- Vibración El teléfono vibrará al recibir unaی llamada.
- Conexión GPRS El teléfono móvil estáGPRS conectado a la red GPRS.
- Mensaje SMS Indica que ha recibido un Ã nuevo mensaje.
- Buzón de voz Indica que ha recibido un  $\overline{\mathbf{p}}$ nuevo mensaje en el buzón de voz.
- Batería Las barras indican el nivel de carga Ô de la batería (4 barras = totalmente cargada, 1 barra = carga baja).
- Θ Despertador activado.

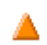

Roaming - Aparece si su teléfono está registrado en una red distinta de la propia (en especial si se encuentra en el extranjero).

SMS lleno - La memoria de mensajes está R llena. Borre algunos mensajes antiguos para poder recibir los nuevos.

Desviar llamada Incondicional al número -Todas las llamadas de voz entrantes estánsiendo desviadas a un número distinto delbuzón de voz.

Desvío de llamadas al buzón de voz - Todaslas llamadas están siendo desviadas al buzón國 de voz.

Zona local - Una zona especificada por el operador de su red. Esta función depende del tipo de contrato. Solicite información detallada a su proveedor de servicios.

Red GSM: su teléfono está conectado a unared GSM.

¥π Calidad de recepción: cuantas más barras aparezcan, mejor será la recepción.

- SMS rápido esta opción está configurada ⊜ como Activar.
	- Memoria llena La memoria del teléfonoestá llena. Elimine elementos para poder guardar los nuevos.

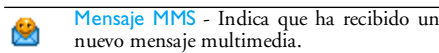

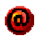

Mensaje WAP - Ha recibido un mensaje en el buzón de entrada wap push.

Pregunta - El teléfono está realizando una pregunta. Abra el teléfono para ver los detalles.

 $\bullet$ 

## **Solución de problemas**

No es posible encender el teléfono

Al encender el teléfono, en la pantalla aparece el texto BLOQUEADO En la pantalla aparece un error IMSI

Extraiga la batería y vuelva a instalarla (consulte la [página 1](#page-6-0)). Asegúrese de haber conectado el enchufe del cargador en el conector correcto (consulte ["Cargue la batería" página 3](#page-8-0)). A continuación, cargue teléfono hasta que el icono de la batería deje de desplazarse. Por último, desenchufe el teléfono del cargador e intente nuevamente encenderlo.

Alguien ha intentado utilizar el teléfoo, pero desconocía el código PIN y el código de desbloqueo (PUK). Contacte con su proveedor de servicio.

Se trata de un problema vinculado con su contrato.Contacte con su operador.

La pantalla no reacciona (o lo hace muy lentamente) a las pulsaciones del teclado

No aparece el símbolo Yal

Se ha perdido la conexión a la red. Lo más probable es que se encuentre en una zona desombra de radio (en un túnel o entre edificios altos) o fuera del área de cobertura de la red.Inténtelo desde otro lugar, pruebe a volver a conectarse a la red (en especial si se encuentra fuera de su país), compruebe que la antena esté en su lugar (si el teléfono tiene una antenaexterna) o solicite asistencia o información al operador de la red.

La pantalla responde con más lentitud a temperaturas muy bajas. Se trata de algo normal, que no afecta al funcionamiento del teléfono.Lleve el teléfono a un lugar menos frío y vuelva a intentarlo.

En los demás casos, contacte con su proveedor de servicio telefónico.

#### El teléfono no vuelve a la pantalla inicial

En la pantalla no aparecen los números de teléfono de las llamadas entrantes

#### No es posible enviar mensajes de texto

Mantenga pulsada la tecla c. O bien, apague el teléfono. compruebe que la tarjeta SIM y la batería estén correctamente instaladas, y vuelva a encender el teléfono.

Esta función depende de la red <sup>y</sup>del tipo de contrato. Si la red no envía el número delinterlocutor, en la pantalla aparecerá el texto Llamada 1 o Id oculta. Contacte con suoperador para obtener información detallada sobre elparticular.

Algunas redes no permiten el intercambio de mensajes con otras redes. En primer lugar, verifique que ha introducido el número de su centro SMS, o bien solicite a su operador información detallada sobre elparticular.

No es posible recibir y/o guardar imágenes JPEG

Durante la carga de la batería, el icono de batería no muestra ninguna barra y el recuadro parpadea En la pantalla aparece un error SIM

Tiene la sensación de que pierde algunas llamadas

Es posible que el teléfono no acepte una imagen si es demasiado voluminosa, si su nombre es demasiado largo o si su formato de archivo no es elcorrecto. Consulte en la [página](#page-38-0) [33](#page-38-0) información detallada sobre el particular.

Cargue la batería en un entorno en el que la temperatura no sea inferior a los 0 °C (32 °F) ni super 50 °C (113 °F). En los demás casos, contacte con su proveedor de servicio telefónico.

Cerciórese de haber insertado latarjeta SIM en la posición correcta (consulte la [página 1\)](#page-6-0). Si el problema persiste, es posible que la tarjeta SIM esté dañada. Contacte con suoperador.

Para recibir todas las llamadas, cerciórese de que estén desactivadas las funciones"Desviar llamada condicional"<sup>y</sup>"Desviar llamada incondicional" (consulte la p[ágina 53\)](#page-58-0).

Al intentar utilizar una función del menú, en la pantalla aparece el texto PROHIBIDO o NO PERMITIDO

#### En la pantalla aparece el texto INTRODUZCA SIM

La autonomía del teléfono es menor que la indicada en el manual del usuario

Algunas funciones dependen de la red. Por consiguiente, el acceso a las mismas será posible sólo si la red o el tipo de abonado las admiten. Contactecon su operador para obtener información detallada sobre elparticular.

Cerciórese de haber insertado latarjeta SIM en la posición correcta (consulte la [página 1](#page-6-0)). Si el problema persiste, es posible que la tarjeta SIM esté dañada. Contacte con suoperador.

La autonomía está relacionadacon los ajustes (por ejemplo, volumen del timbre, duración de la retroiluminación) y de las funciones utilizadas. Paraincrementar la autonomía, siempre que sea posible debe desactivar las funciones que no utilice.

El teléfono no funciona bien dentro de un vehículo

Los vehículos contienennumerosas piezas metálicas que absorben las ondaselectromagnéticas, lo cual puede afectar al rendimiento del teléfono. Existe un kit que incluye una antena externa y que permite hacer y recibir llamadas sin tocar el teléfono.

*Consulte a las autoridadeslocales si está permitido utilizar el teléfono mientras conduce.*

El teléfono no se carga

Asegúrese de haber conectado el enchufe del cargador en el conector correcto (consulte ["Cargue la batería" página 3](#page-8-0)). Si la batería estácompletamente descargada, pueden ser necesarios varios minutos de precarga (hasta 5 minutos en algunos casos) hasta que el icono de carga aparezca en la pantalla.

## **Precauciones**

## Ondas de radio

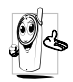

El teléfono móvil celular es un **transmisor y receptor de radio de baja potencia**. Durante su funcionamiento, envía y recibe ondas de radio. Estas ondas de radio portan la voz o los datos a una estación base que

está conectada a la red telefónica. La red controla lapotencia de transmisión del teléfono.

- El teléfono transmite y recibe ondas de radio en la frecuencia GSM (900 / 1800 / 1900 MHz).
- La red GSM controla la potencia de transmisión (de 0,01 a 2 vatios).
- El teléfono cumple todas las normas de seguridad relevantes.
- La marca CE del teléfono confirma elcumplimiento de las Directivas de Compatibilidad Electromagnética (Ref. 89/336/CEE) y de Baja Tensión (Ref. 73/23/CEE).

El uso del teléfono móvil es su **responsabilidad**. Para evitar daños (a usted mismo, a los demás o al propio teléfono), lea y cumpla todas las instrucciones de seguridad, y transmítalas a toda persona a la que preste el teléfono. Además, para evitar el uso no autorizado del teléfono:

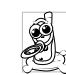

Guárdelo en un lugar seguro, fuera del alcance de niños pequeños.

Evite apuntar el código PIN. Intente recordarlo.

Si no va a utilizar el teléfono durante un período prolongado, apáguelo y extraiga la batería.

Utilice el menú Seguridad para cambiar el código PIN después de haber adquirido el teléfono, y active las opciones de restricción de llamadas.

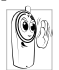

El diseño del teléfono cumple todas las leyes y reglamentos vigentes. No obstante, el teléfono puede provocar interferencias con otros dispositivos electrónicos. En

consecuencia, debe seguir todas las **recomendaciones y reglamentos locales** al utilizar su teléfono dentro o fuera de casa. **Las normas sobre el uso de teléfonoscelulares en vehículos y aeronaves son especialmente estrictas.**

Durante algún tiempo se temió por los posibles riesgos para la salud de los usuarios de teléfonos celulares. Se han revisado las investigaciones de la tecnología de ondas de radio, incluyendo la tecnología GSM, y se han dictado normas de seguridad que garantizan la protección contra la exposición a la energía de estas ondas. El teléfono celular **cumple todas las normas de seguridad vigentes** y con la Directiva sobre equipos radioeléctricos y equipos terminales de telecomunicación 1999/5/CE.

### Apague siempre el teléfono

Los **equipos electrónicos sensibles** <sup>o</sup> inadecuadamente protegidos pueden verse afectados por la energía de las ondas de radio. Estas interferencias pueden provocar accidentes.

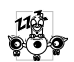

Al abordar una **aeronave** o al guardar el teléfono en el equipaje: el uso de teléfonos po móviles en aeronaves puede ser peligroso para la operación de las mismas, afectar a la red de teléfonos móviles e incluso ser ilegal.

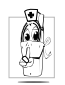

En **hospitales**, clínicas, demás centros de atención sanitaria y en cualquier lugar en que se encuentre próximo a **equipos médicos**.

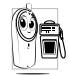

 En lugares con potenciales **atmósferas deflagrantes** (por ejemplo, estaciones de servicio y también entornos en los que el aire contenga partículas de polvo, como polvillos metálicos).

En vehículos de transporte de productos inflamables (incluso aunque estén aparcados) o propulsados por gas licuado, cerciórese primero de que el vehículo cumple todas las normas de seguridad. En áreas donde se pida la desconexión de dispositivos radiotransmisores, como canteras u otros entornos en los que se realicen voladuras.

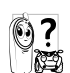

Consulte al fabricante del vehículo si los **equipos electrónicos** utilizados en el mismo no se verán afectados por la energía de radio.

### Usuarios de marcapasos

Si es usted usuario de un **marcapasos**:

- Al encender el teléfono, manténgalo siempre a más de 15 cm del marcapasos con el objeto de evitar posibles interferencias.
- No transporte el teléfono en un bolsillo del pecho.
- Para reducir al mínimo posibles interferencias, sitúe el teléfono en el oído opuesto al lado en que esté insertado el marcapasos.
- Si sospecha que se producen interferencias, apague el teléfono de inmediato.

### Usuarios de prótesis auditivas

Si es usted usuario de una **prótesis auditiva**, consulte a su médico y al fabricante del dispositivo si éste es sensible a la interferencia de teléfonos celulares.

### Mejora del rendimiento

Para **mejorar el rendimiento del teléfono**, reducir la emisión de ondas de radio, **reducir el consumo de la batería y asegurar un funcionamiento seguro, siga estas directrices:**

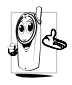

Para un funcionamiento óptimo satisfactorio del teléfono, se recomienda utilizarlo en la posición normal (cuando no lo emplee en el modo manos libres o con un accesorio de manos libres).

- Evite exponer el teléfono a temperaturas extremas.
- Trate el teléfono con cuidado. Todo usoincorrecto dejará nula y sin efecto la garantía internacional.
- No sumerja el teléfono en ningún tipo de líquido. Si está húmedo, apáguelo, extraiga la batería y déjelo secar durante 24 horas antes de volver a utilizarlo.
- Para limpiar el teléfono, utilice un paño suave.
- Hacer y recibir llamadas consume la misma cantidad de energía de la batería. Sin embargo, el móvil consume menos energía en la pantalla inicial cuando se mantiene en el mismo lugar. Cuando está en el modo inicial y el usuario se mueve, el teléfono consume energía para transmitir a la red información actualizada sobre la ubicación.Ajustar la retroiluminación a un período más corto, así como evitar navegar innecesariamente por los menús son otras medidas que le ayudarán a conservar la energía de la batería, con lo que los tiempos de conversación y en espera serán más prolongados.

## Información relativa a la batería

El teléfono se alimenta de una batería recargable.

- Utilice exclusivamente el cargador especificado.
- No incinere la batería.
- •No deforme ni abra la batería.
- • Los objetos metálicos (como, por ejemplo, las llaves que lleve en el bolsillo) pueden cortocircuitar los contactos de la batería.
- Evite exponer la batería a temperaturas (>60 °C ó 140 °F) y humedad excesivas, así como a entornos cáusticos.

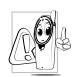

Utilice exclusivamente accesorios originales Philips, ya que el empleo de otros accesorios puede dañar el teléfono y dejar nulas y sin efectos las garantías del teléfono Philips.

Asegúrese de que las piezas dañadas sean sustituidas de inmediato por un técnico cualificado, y de que se utilicen piezas de recambio Philips originales.

## No utilice el teléfono mientras conduce

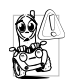

Reduce la concentración, con consiguiente peligro. Siga estas directrices: Preste toda su atención a la conducción. Antes de utilizar el teléfono, salga de la carretera y aparque.

Respete la legislación local en los países en los que conduzca y utilice el teléfono GSM.

Si desea utilizar el teléfono en un vehículo, instale el

kit de manos libres diseñado a tal efecto. No por ello deje de prestar toda su atención a la conducción.

Asegúrese de que el teléfono y el kit no bloqueen los airbags u otros dispositivos de seguridad instalados en el vehículo.

 En algunos países está prohibido el uso de un sistema de alarma que encienda una luz del vehículo o accione la bocina para indicar llamadas entrantes. Consulte la normativa local.

## Norma EN 60950

En caso de altas temperaturas o tras una exposición prolongada a la luz solar directa (por ejemplo, detrás de una ventana o del parabrisas), la temperatura de la carcasa del teléfono puede aumentar, en especial si tiene un acabado metálico. En estos casos, tenga cuidado a tomar el teléfono. Asimismo, evite utilizarlo en temperaturas superiores a los 40 °C.

### Protección del medio ambiente

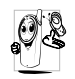

Recuerde cumplir la normativa local relativa al vertido de los materiales de embalaje, baterías usadas y teléfonos antiguos. En la medida de lo posible, contribuya a su reciclado.

Philips ha marcado la batería y el embalaje con símbolos normalizados que tienen por objeto promover el reciclado y el vertido adecuado de los eventuales residuos.

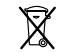

La batería no debe desecharse junto con la basura doméstica normal.

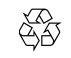

El material de embalaje etiquetado puede reciclarse.

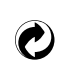

Una contribución económica al sistemanacional asociado para la recuperación y<br>reciclaie de embalaies (p. ei. reciclaje de embalajes (*p. ej.* EcoEmballage en Francia).

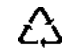

Los materiales son reciclables (también identifica al material plástico).

## **Accesorios originales Philips**

Algunos accesorios, como por ejemplo una batería estándar y un cargador, están incluidos de serie en la caja de su teléfono móvil. Otros accesorios pueden comercializarse dentro de la caja (dependiendo del operador o el vendedor) o venderse por separado. Por ello, el contenido de la caja puede variar.

*Para maximizar el rendimiento de su teléfono Philips y evitar que la garantía quede nula y sin efecto, utilice siempre accesorios originales Philips, especialmente diseñados para ser utilizados con su teléfono. Philips Consumer Electronics no asume responsabilidad alguna por los daños causados por el uso de accesorios no homologados.*

### **Cargador**

Carga la batería conectándolo a cualquier toma de CA. De dimensiones reducidas para llevarlo cómodamente en un maletín o bolso.

### Adaptador del mechero

Permite cargar la batería conectándolo al mechero de cualquier vehículo.

## Kit universal para vehículo

Diseñado para que el teléfono móvil Philips pueda funcionar fácilmente con el sistema manos libres, esta compacta solución se caracteriza por su alta calidad de sonido. Basta con enchufarlo a la toma de corrienteauxiliar del vehículo.

*Algunos países prohíben las conversaciones telefónicas mientras se conduce. Por motivos de seguridad, recomendamos confiar la instalación del kit a un técnico especializado.*

### Auriculares Deluxe

El botón de respuesta en línea es una alternativa sencilla a la búsqueda del teléfono. Para contestar una llamada no tiene más que pulsar el botón. En modo inicial, pulse para activar la marcación de voz.

#### Cartera

Una cartera en piel negra para proteger al teléfono contra golpes y arañazos.

### Cámara digital

Esta cámara con ángulo de giro de 360° permite tomar fotografías y guardarlas en el teléfono. Incluye cartera específica.

### TV Link

Este cable de datos permite visualizar presentaciones con diapositivas en el televisor. Conecte el extremo de datos del cable al conector del auricular del teléfono, y el extremo de vídeo al conector IN del televisor oreproductor de vídeos.

Consulte en ["Presentación con diapositivas en TV"](#page-50-0) <sup>p</sup>[ágina 45](#page-50-0) información detallada sobre el modo de seleccionar imágenes y visualizarlas en una presentación con diapositivas.

### Kit de conexión de datos

Fácil conexión de datos a su teléfono móvil Philips. El cable USB posibilita una conexión de alta velocidad entre el teléfono y un ordenador. Sólo tiene que conectar el teléfono al cable para que el Organizador y las agendas se sincronicen automáticamente en cuestión de segundos. El software permite enviar faxes y mensajes SMS, así como descargar imágenes y melodías.

# **Información acerca de SAR**

# **ESTE TELÉFONO CUMPLE CON LOS REQUISITOS ESTABLECIDOS POR LA UE Y LA FCC CON RESPECTO A LA EXPOSICIÓN A ONDAS RADIOELÉCTRICAS**

Su teléfono móvil es un transmisor y receptor de radio. Ha sido diseñado y fabricado para que no exceda los límites de exposición a la energía de radiofrecuencia (RF) recomendados por el Consejo de la Unión Europea. Estos límites forman parte de la amplia normativa que existe con respecto al uso de este tipo de aparatos y su función es establecer los niveles de energía RF permitidos a los que debe verse expuesta la población en general. Dicha normativa ha sido elaborada por organizaciones científicas independientes partiendo de las extensas evaluaciones periódicas que se han realizado sobre los estudios científicos que existen en este campo. Los límites fijan un margen importante de seguridad con el fin de garantizar la seguridad de todas la personas, sea cual sea su edad y su estado de salud.

El estándar establecido para medir la exposición a esta energía en el ámbito de los teléfonos móviles emplea una unidad de medición denominada SAR (Specific Absortion Rates, o índices de absorción específicos). El límite SAR recomendado por el Consejo de la Unión Europea es de 2.0 W/kg. Las pruebas SAR se han llevado a cabo utilizando posiciones estándar de funcionamiento mientras el teléfono transmite en el nivel más alto de potencia que especifica su certificación y en todas las bandas de frecuencia testadas. Si bien el SAR se determina en el nivel más alto de potencia que especifica su certificación, el nivel SAR real del teléfono mientras se encuentra en funcionamiento se puede encontrar muy por debajo del valor máximo. Ello se debe a que el teléfono ha sido diseñado para operar a múltiples niveles de potencia de modo que sólo utilice la potencia necesaria para llegar a la red. Como norma general, cuanto más cerca se encuentre de la antena que actúa como estación base, menor será la potencia de salida.

Antes de que un teléfono comience a comercializarse en el mercado, debe establecerse su cumplimiento con la normativa europea R&TTE. Esta normativa fija como uno de sus requisitos esenciales la protección de la salud y la seguridad del usuario <sup>y</sup>de cualquier otra persona.

El valor SAR máximo para el modelo Philips Xenium 9@9c / CT 6508 sometido a la prueba de conformidad del estándar fue 0.740 W/kg. Si bien pueden existir diferencias en los niveles SAR registrados por varios teléfonos y según la posición que se adopte, todos ellos cumplen con los requisitos de la UE con respecto a la exposiciones a RF.

*Este teléfono ha sido sometido a pruebas para su utilización junto al cuerpo y cumple las directrices de exposición a RF de la Comisión Federal de Comunicaciones (FCC) cuando se utiliza con los accesorios Philips suministrados. El uso de otros accesorios no garantiza el cumplimiento de las directrices de exposición a RF de la FCC. El límite SAR establecido por la Comisión Federal de Comunicaciones del Gobierno de EE.UU. es de 1.6 W/kg. Los valores SAR máximos detectados son: cabeza: 0.671 W/kg; junto al cuerpo: 0.065 W/ kg.*

*Información acerca de SAR 79*

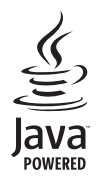

Java es una marca registrada de Sun Microsystems, Inc.

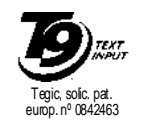

 $\mathrm{T9}^\circledR$  es una marca registrada de Tegic Communications Inc.

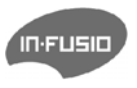

In-Fusio y el motor de juegos Exen son marcas comerciales deIn-Fusio France.

## **Declaración de conformidad**

**Nosotros** 

**Philips France - Mobile Telephony 4 rue du Port aux Vins - Les patios 92156 Suresnes Cedex FRANCIA**

manifestamos, bajo nuestra exclusiva responsabilidad, que el producto

**Philips Xenium 9@9c CT 6508** Radio móvil celular GSM 900/GSM 1800TAC: 352774 00

objeto de la presente declaración, cumple las siguientes normas:

**EN 60950, EN 50360 y EN 301 489-07 EN 301 511 v 7.0.1**

Por la presente, declaramos que se han realizado las baterías de ensayos de radio esenciales, y que el producto antes mencionado cumple todos los requisitos esenciales de la Directiva 1999/5/CE.

Se ha seguido el procedimiento de evaluación de la conformidad al que hace referencia el Artículo 10, y que aparece detallado en el Anexo V de la Directiva 1999/5/CE, en lo que respecta a los artículos 3.1 y 3.2, con la participación del siguiente organismo homologador:

BABT, Claremont House, 34 Molesey Road, Waltonon-Thames, KT12 4RQ, Reino Unido Marca de identificación: **0168**

Le Mans, 18.05.2004

**Jean-Omer Kifouani** Gerente de Calidad

*En caso de que el producto Philips que ha adquirido no funcione correctamente o sea defectuoso, devuélvalo al lugar en que lo compró o al Centro Nacional de Servicio de Philips. Consulte en la Garantía internacional incluida en el paquete información sobre los Centros de servicio y sobre la documentación técnica pertinente de su equipo.*